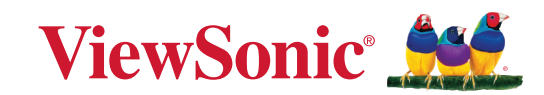

## **VX2428J-7 液晶ディスプレイ ユーザーガイド**

モデル番号 VS19276 P/N: VX2428J-7

## **ViewSonic®をお選びいただき、 ありがとうございます。**

# <span id="page-2-0"></span>**安全上のご注意**

この製品をお使いになる前に、よくお読みの上、安全にお使いください。

- 本ユーザーガイドは、安全な場所に保管してください。
- 全ての注意事項を読み、全ての仕様説明にそってお使いください。
- ご使用の際は、ディスプレイから 45 ㎝以上離れてお座りください。
- 換気を妨げないよう、ディスプレイの周囲最低 10 ㎝は、清潔な状態を保 ってください。
- ディスプレイは風通しの良い場所に置いてください。また、ディスプレ イの内部に 熱がこもらないように通風孔周辺には物を置かないでくださ い。
- 本製品を移動させる際は、落としたり、何かにぶつけたりしないように 十分にご注意ください。
- メーカーが指定するキャビネット、スタンド、アームまたは設置方法を 使用してください。
- 本製品を安全に支えることができる家具を使用してください。
- 机など家具に設置されている本製品は縁からはみ出していないことを常 に確認してください。
- 子供がいる可能性のある場所に本製品を設置しないでください。
- 常に子供たちに本製品や周辺機器に到達するための家具に登る危険性を 教えてください。
- 本製品や周辺機器に接続されているコードやケーブルは、つまずいた り、引っ張ったり、つかんだりしないように注意し管理してください。
- 本製品には高電圧部分がありますので、本製品の背面カバーを取り外す ときはご注意ください。
- 発火や感電の危険を減らすため、水気、湿気がある場所での使用は避け てください。
- 本製品を直射日光の当たる場所に置かないでください。また、エアコン やストーブ、その他発熱する機器などの近くには設置しないでくださ い。
- 本体の清掃は、やわらかい乾いた布などで行ってください。詳細は「メ ンテナンス」の章をご覧ください。
- 素手で画面に触れると指紋がついて汚れてしまう場合があります。
- 画面の表面は傷つきやすいので、鋭利なものや硬いもので触れないよう にしてください。
- 本体を傾斜や凹凸のある場所、不安定な場所に置かないでください。
- 食器棚や本棚などの背の高い家具の上に本製品を置かないでください。
- 本製品を布などの上に置かないでください。
- ディスプレイや接続ケーブルの上には重いものを置かないでください。
- おもちゃやリモコンなど子供が踏む可能性のあるものを、製品が置かれ ている周辺機器や家具の上に置かないでください。
- 万一、煙、異音、異臭などが発生した場合は、直ちに本体の電源を切 り、販売店またはViewSonic® カスタマーサポートセンターにご連絡くだ さい。そのままご使用を続けることは大変危険です。
- 分極プラグや接地プラグの安全規定を妨げないようにしてください。 分極プラグは2つのブレードがあり、一方がやや幅広になっています。 アースタイプのプラグには、2 本のブレードと1 本のアース用突起があり ます。幅の広いブレードとアース用突起は、安全のために用意されてい ます。プラグがコンセントに合わない場合は、形状が一致する変換アダ プタをご使用ください。
- 建物に設置されている配電系統をご確認ください。配電系統は定格電圧 120 / 240V、20Aの回路ブレーカーにてご利用ください。
- プラグをコンセントに接続するときは、アース端子を絶対に取り外さな いでください。
- プラグや電源コードが、何か物に踏まれたり、挟まれたりしないように してください。本体から突出した電源コード部分は、特に注意してくだ さい。電源プラグはコンセントの近くに設置し、抜き差し可能な状態で ご使用ください。
- 付属品/ アクセサリはメーカーが指定する物のみをご使用ください。
- 移動台車を使用して製品を移動する際には、転倒によって怪我を しないようにご注意ください。
- 長期間使用しない場合には、コンセントから電源プラグを抜いてくださ い。
- 本製品は、24 時間連続使用を前提として設計されておりません。 部品の消耗を加速させる原因や帯電による不具合の原因となりますの で、24 時間連続でのご利用は避けてください。 連続使用は1日最大約8時間が推奨となります。
- 製品の修理は、認定されたサービス担当者にご依頼ください。以下のよ うな破損の場合は、修理が必要となります。
	- ͫ 電源ケーブルまたはプラグが破損している。
	- ͫ 本体に液体がかかったり、何か物を落としてしまった。
	- ͫ 雨や湿気にさらしてしまった。
	- ͫ 本体が正常に操作できない、または落としてしまった。
- イヤホンやヘッドホンを使用する際は、音量を適切なレベルまで調整し てください。長時間大音量で聴いた場合、聴力に悪影響を及ぼすことが あります。
- イコライザーで音量を調整することで、イヤホンやヘッドホンの出力電 圧を上げ、音量レベルを上げることができます。
- メーカーが指定した以外のイヤホンやヘッドホン出力に影響を与える要 因 (OS、イコライザーソフト、ファームウェア、ドライバなど) により、 イヤホンやヘッドホン出力電圧が上昇し、音量レベルが上がる場合があ ります。
- ロープやケーブルなど他の装置を使用して、ディスプレイを壁や固定物 に固定すると、ディスプレイの転倒、落下を防ぐのに役立ちます。

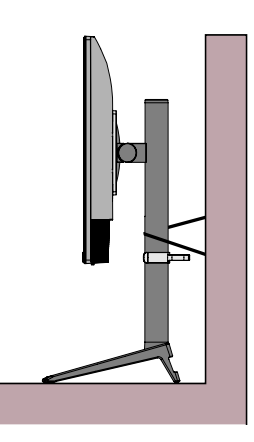

#### **注意事項:**

- ロープやケーブルは100Nの力に耐えられる必要があります。
- ロープやケーブルがまっすぐに設置していることを確認してくださ い。ディスプレイが外力で傾かないように、背面は壁に面している 必要があります。
- どの高さや回転角度になっても、外力によってディスプレイが傾か ないように確認してください。
- ディスプレイを再設置する場合は、上記注意事項を適用する必要が あります。

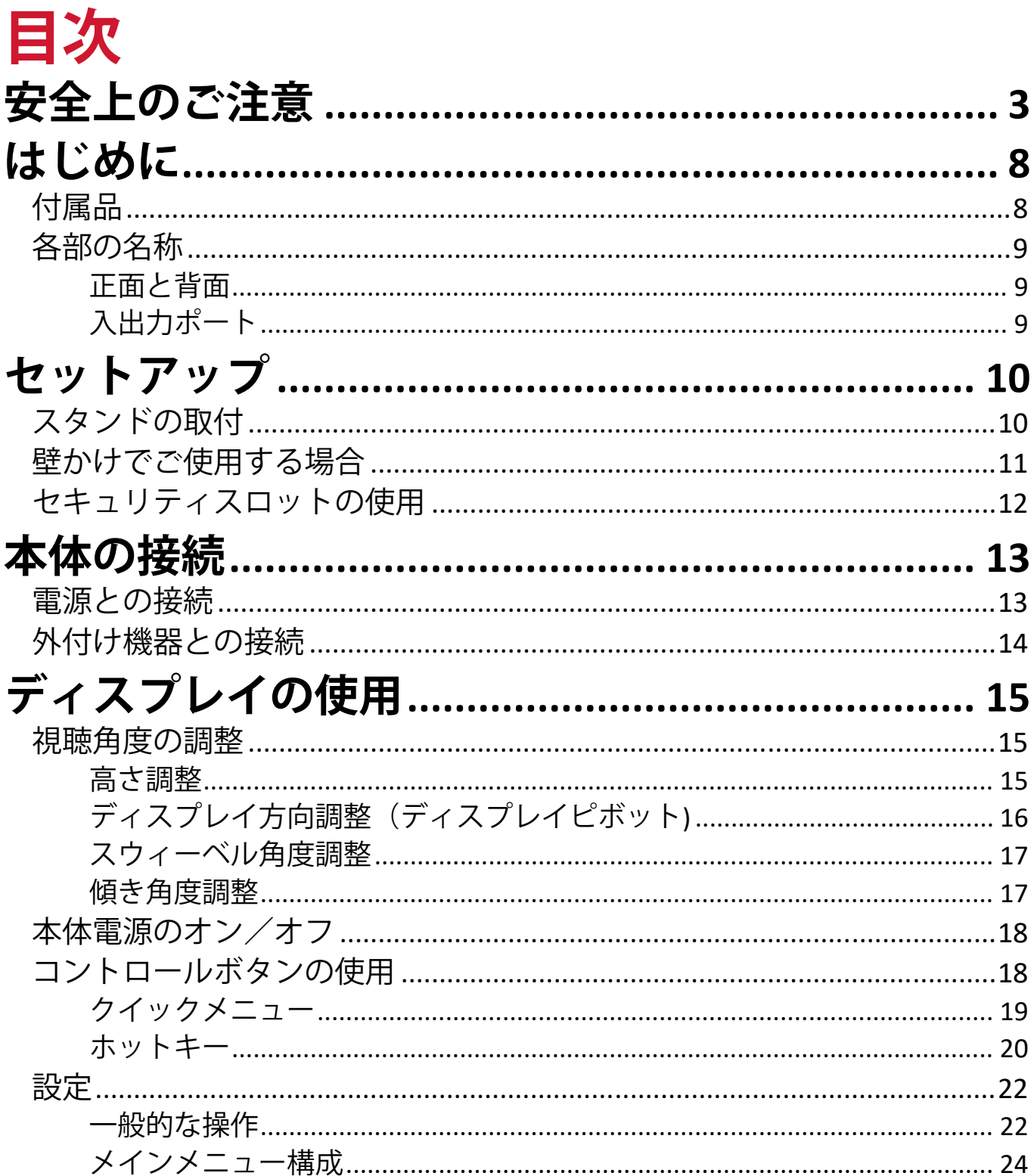

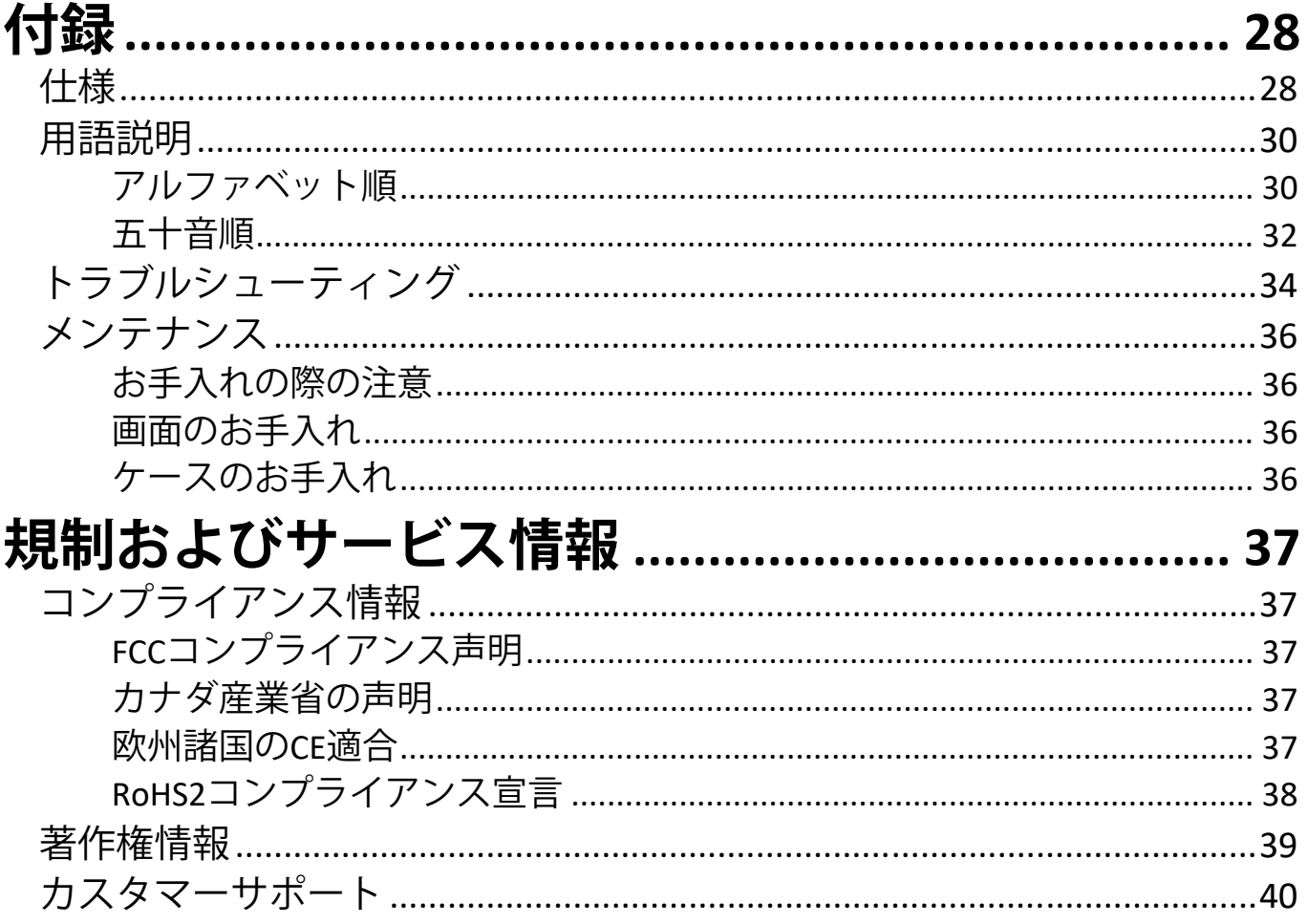

# <span id="page-7-0"></span>**はじめに 付属品**

- HDMI ケーブル x 1
- DisplayPort ケーブル x 1
- 電源アダプター x 1
- 電源コード x 1
- クイックスタートガイド x 1
- 保証書 x 1

**注意事項:** 同梱されている電源ケーブルとビデオケーブルは、お住まいの国 や地域によって規格が異なる場合があります。

# <span id="page-8-0"></span>**各部の名称 正面と背面** 電源インジケーター ■ 5電源ボタン  $(*)$ 1234 **ViewSonic** セキュリティ .<br>Ети スロット**入出力ポート**  $\overline{\phantom{a}}$  $((\cdot ))$ HDMI HDMI DP  $\odot$  $\circledcirc$ ( $\overline{\rule{0pt}{0.5pt}}$  $\qquad \qquad$ **1 2 2 3 4 1.** DC 電源入力 **2.** HDMI 1.4 ポート **3. DisplayPort 1.4ポート 4. オーディオ出力ポート**

#### **注意事項:**

- 1(★)/2/3/4/5(い) のボタンとこれらの機能に関する詳細については、20 [ページの「ホットキー」](#page-19-0)を参照してください。
- 180Hz を出す際は、OSD の設定メニューにてオーバークロックをオンに してください。また、HDMI 接続時は付属の HDMI 2.0 ケーブルをご使用 ください。

<span id="page-9-0"></span>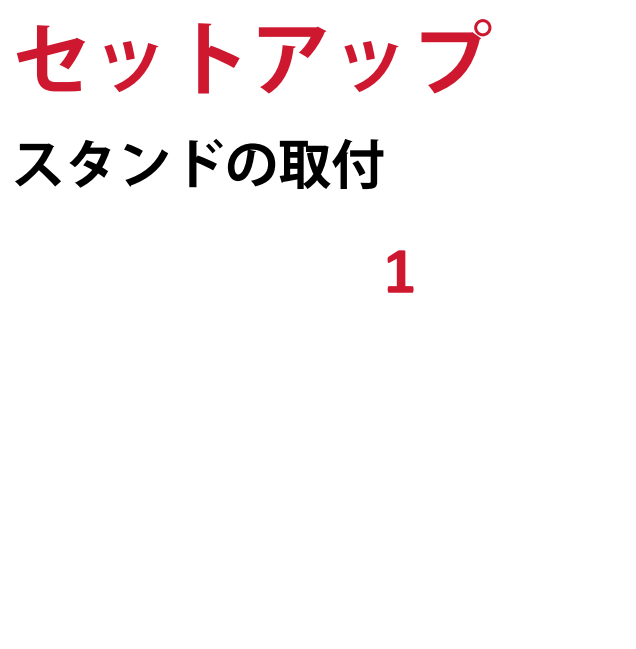

**2**

**3**

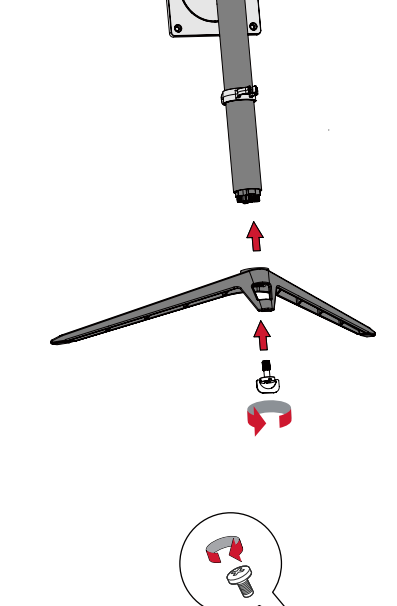

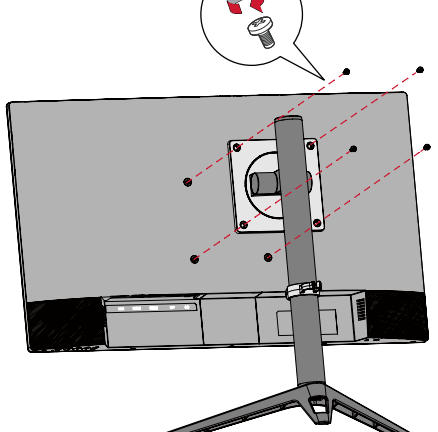

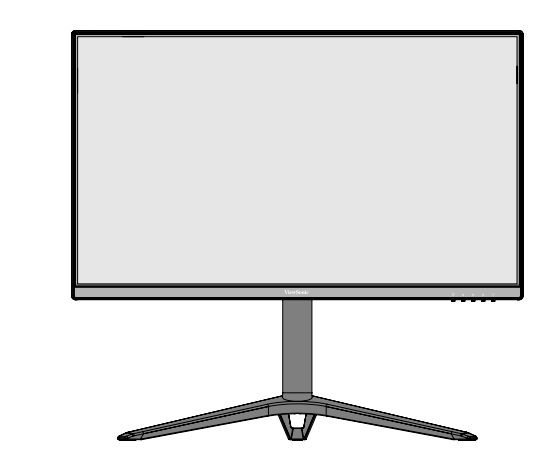

**注意事項:** 本体は常に、平らで安定した面に置いてください。本体が転倒、落 下して、怪我や故障の原因となります。

### <span id="page-10-0"></span>**壁かけでご使用する場合**

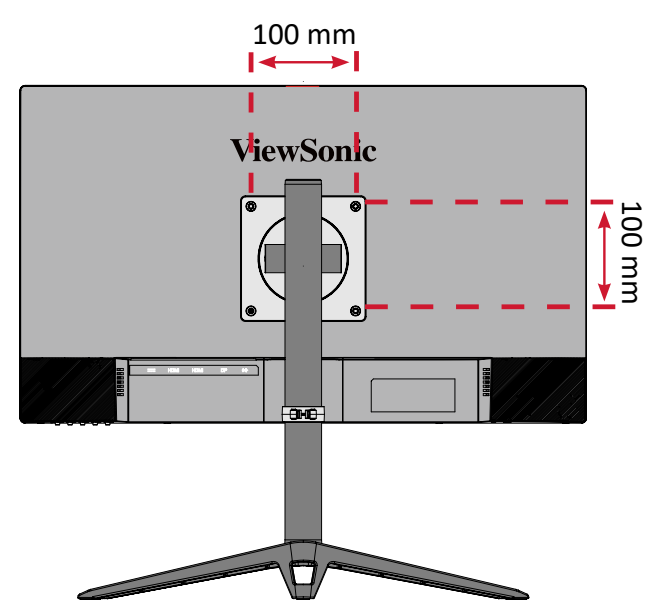

壁取り付けキットの標準寸法については、下の表を参照してください。

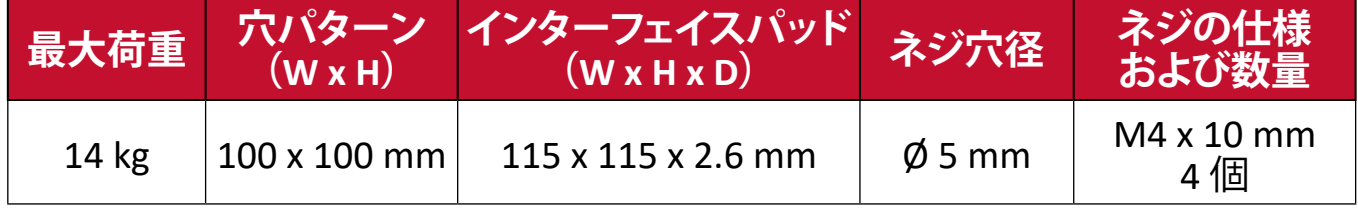

- **1.** 本体の電源を切り、全てのケーブルを外します。
- **2.** 画面を下にした状態で、本体を平らで安定した場所に置きます。
- **3.** 下図の手順のようにスタンドを取り外します。

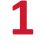

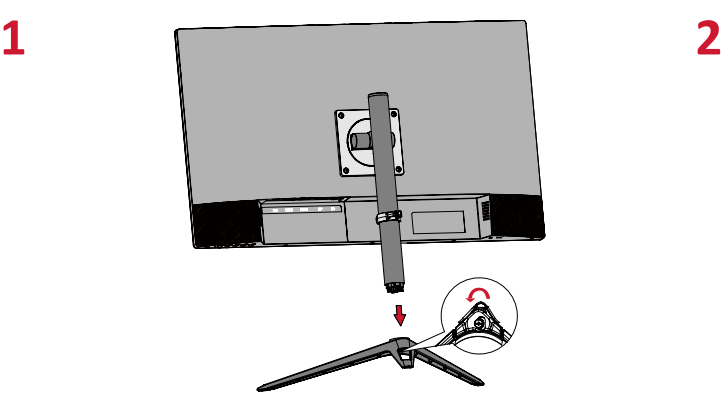

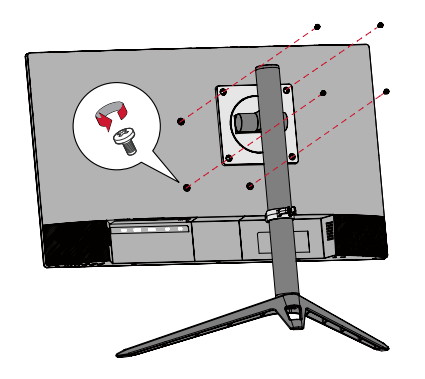

- **4.** 取り付けブラケットを、本体背面にある VESA 取り付け口に取り付けます。 M4 x 10mm 仕様 4 本のネジを使用してください。
- **5.** お客様が購入された市販の壁取り付けキットに付属の取扱説明書に従い、 ディスプレイを壁に取り付けます。

### <span id="page-11-0"></span>**セキュリティスロットの使用**

本体の盗難を避けるために、セキュリティスロットロックデバイスを使用して、 本体を固定物に固定します。

さらに、セキュリティケーブルを使用してディスプレイを壁または固定物に固定 すると、ディスプレイの転倒を防ぐのに役立ちます。

下図は、テーブルにセキュリティスロットロックデバイスを設定する例です。

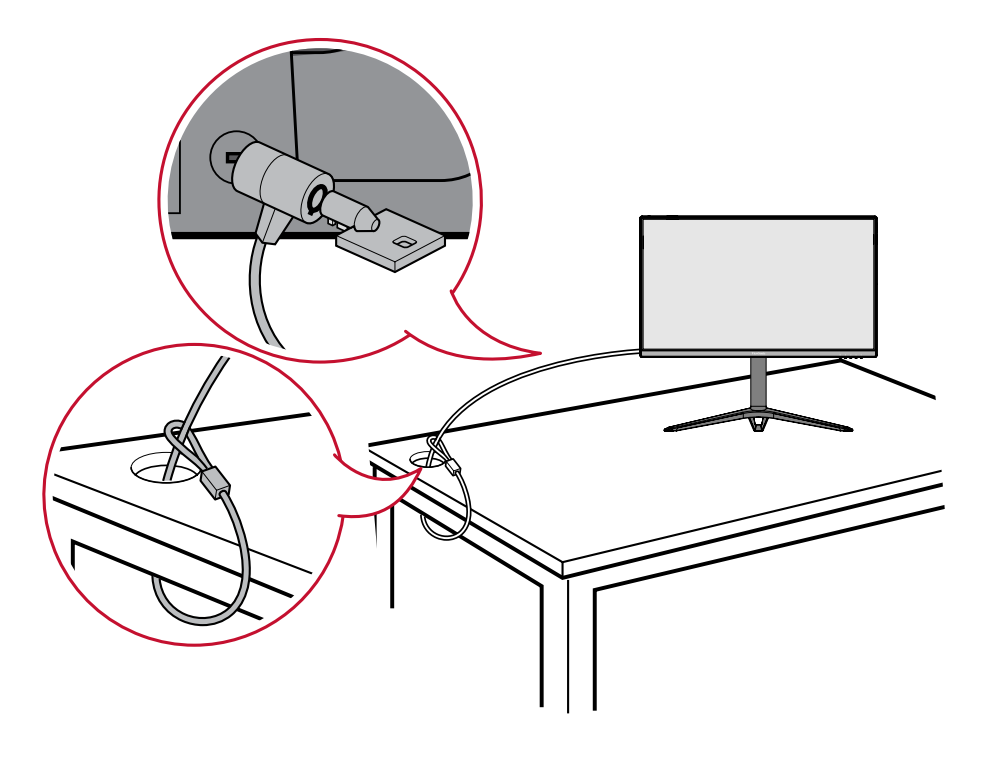

# <span id="page-12-0"></span>**本体の接続**

本章では、本体と他の装置との接続方法をご説明します。

### **電源との接続**

- **1.** 電源ケーブルを電源アダプターに接続します。
- **2.** 電源アダプターをディスプレイ本体裏側の DC 電源入力ジャックに接続しま す。
- **3.** 電源プラグをコンセントに挿し込みます。

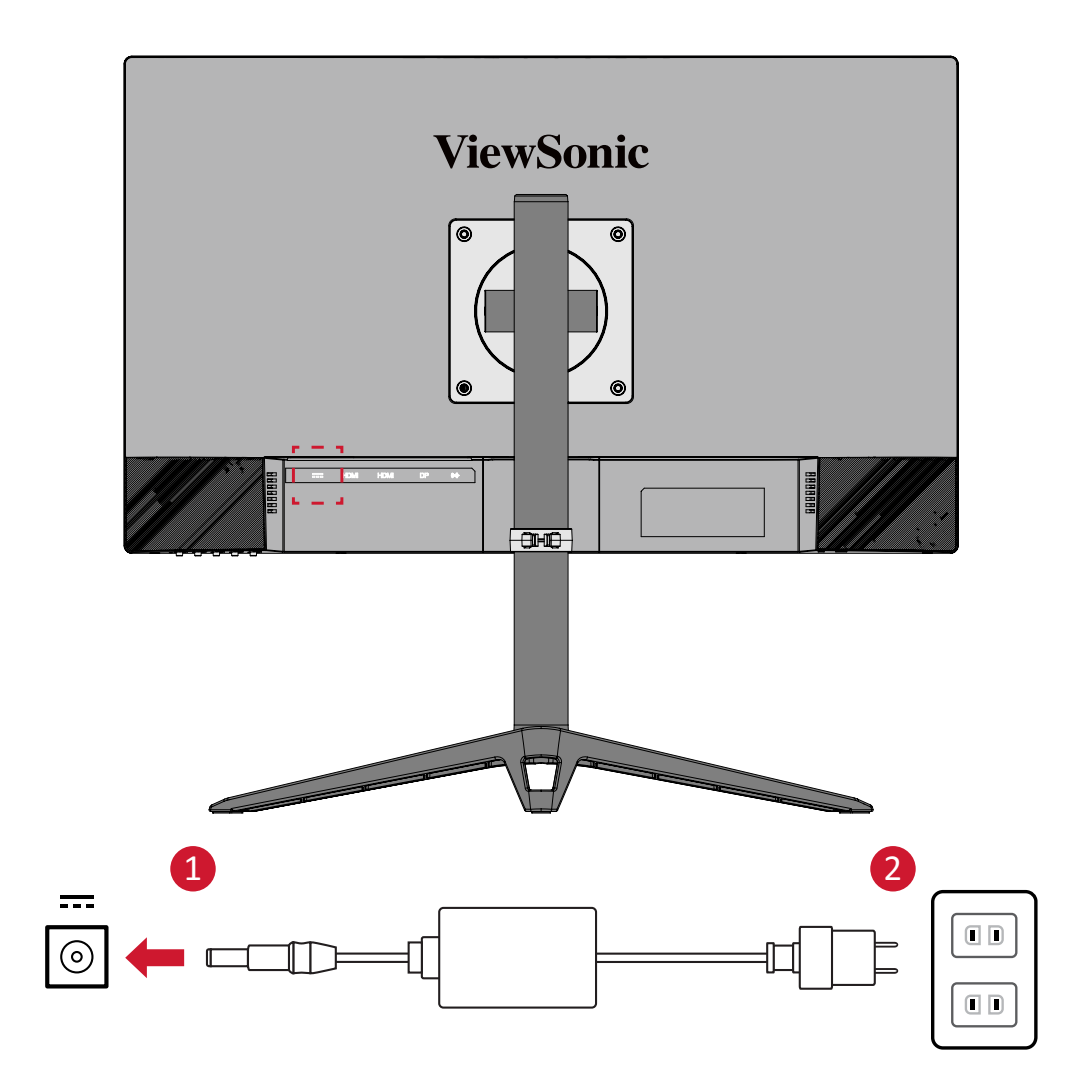

### <span id="page-13-0"></span>**外付け機器との接続**

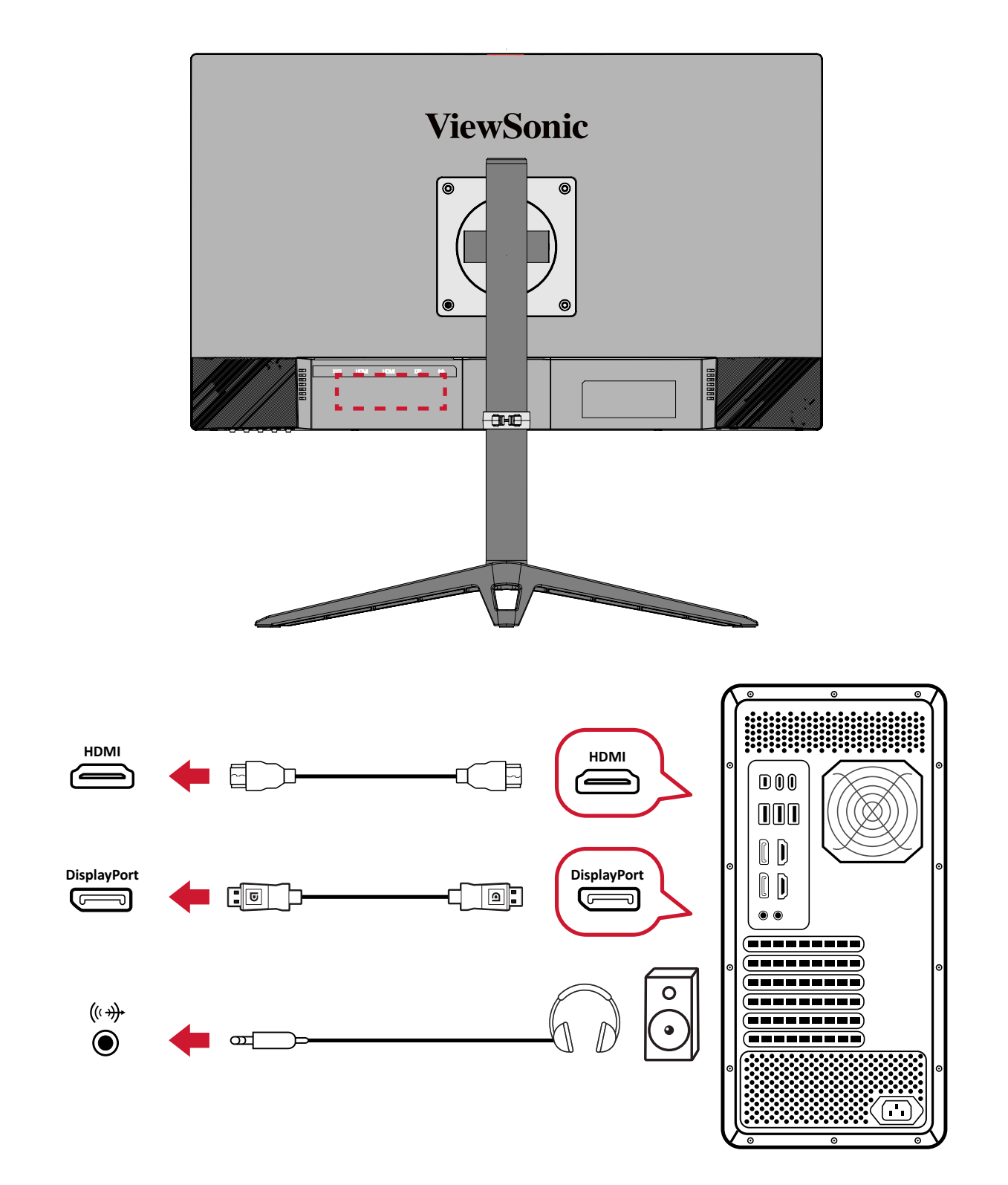

#### **注意事項:**

- モニターと外付け機器(PC等)の接続には、同梱の映像ケーブルの中から 用途に適したケーブルを 1 本取り出し、双方の端子に接続してください。
- 180Hz を出す際は、OSD の設定メニューにてオーバークロックをオンに してください。また、HDMI 接続時は付属の HDMI 2.0 ケーブルをご使用 ください。

# <span id="page-14-0"></span>**ディスプレイの使用**

### **視聴角度の調整**

### **高さ調整**

ディスプレイを上下 130mm、お好みの高さに調整できます。

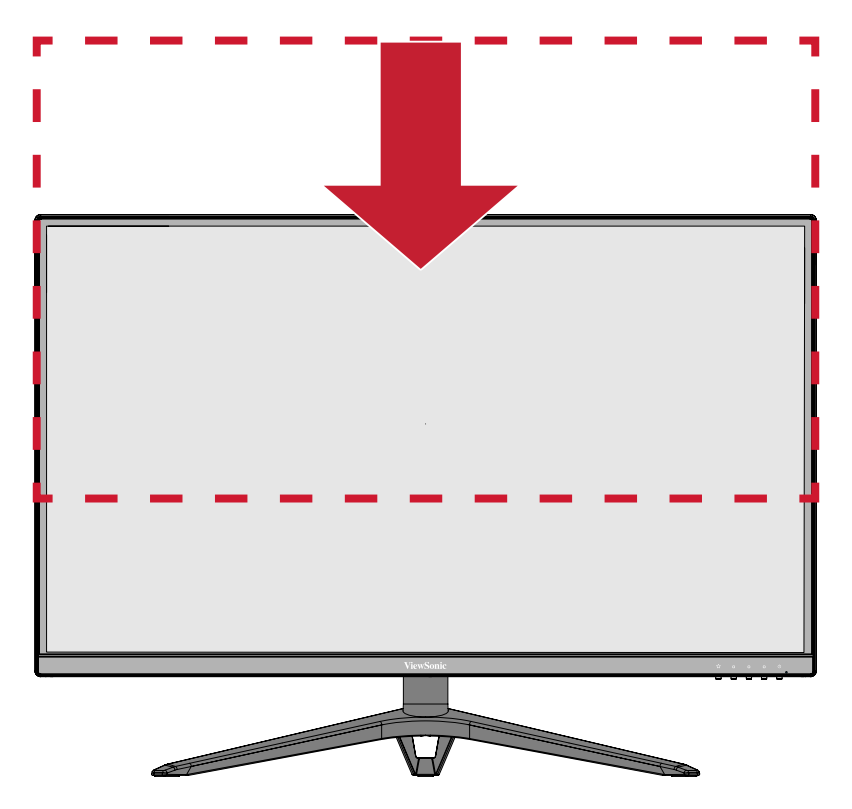

**注意事項:** 調整するときは、両手でスタンド側の溝に沿ってしっかりと押し下 げます。

### <span id="page-15-0"></span>**ディスプレイ方向調整(ディスプレイピボット)**

**1.** ディスプレイの高さを最も高い位置に調整します。 次に、ディスプレイを完全な傾きの位置まで後方に傾けます。

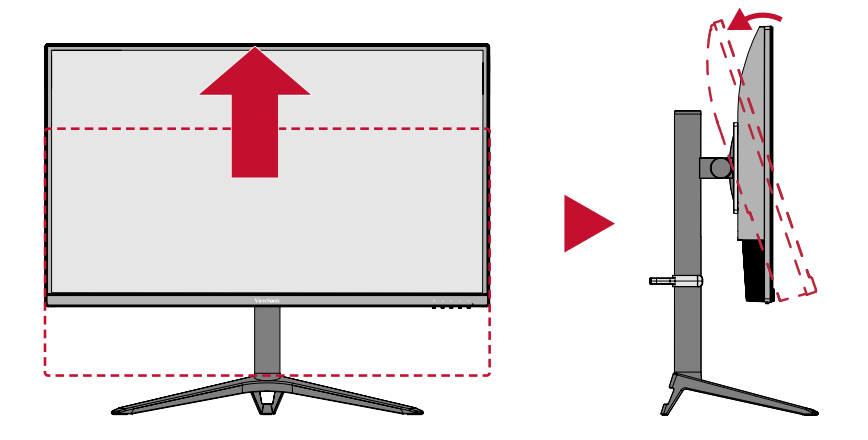

**2.** ディスプレイを 90°時計回りに、横方向から縦方向に回転させます。

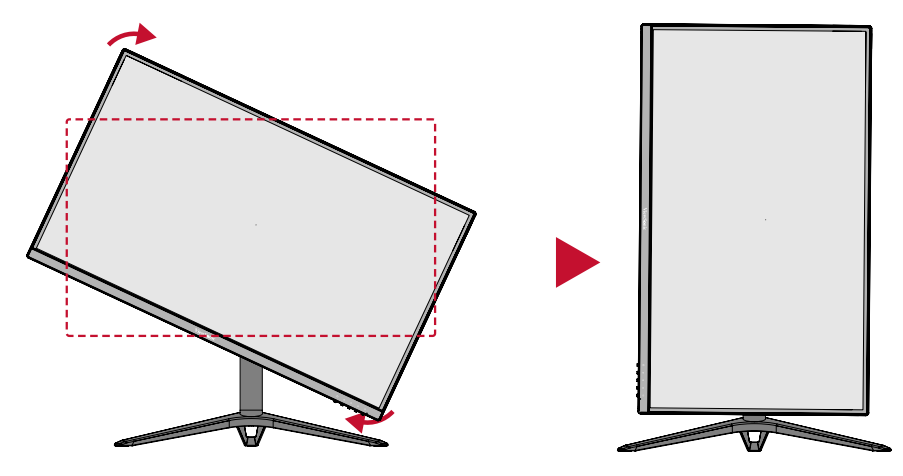

#### **注意事項:**

- 回転する際は、必ずディスプレイの両脇をしっかりと手で押さえて、ディ スプレイを 90°回転させてください。
- ディスプレイを回転させる時には必ず最も高い位置でディスプレイを後 ろに傾けます。低い位置でディスプレイを回転させるとディスプレイが スタンドに接触し、ディスプレイやスタンドの故障につながります。

### <span id="page-16-0"></span>**スウィーベル角度調整**

ディスプレイを左右 30˚ までお好みの表示角度にできます。

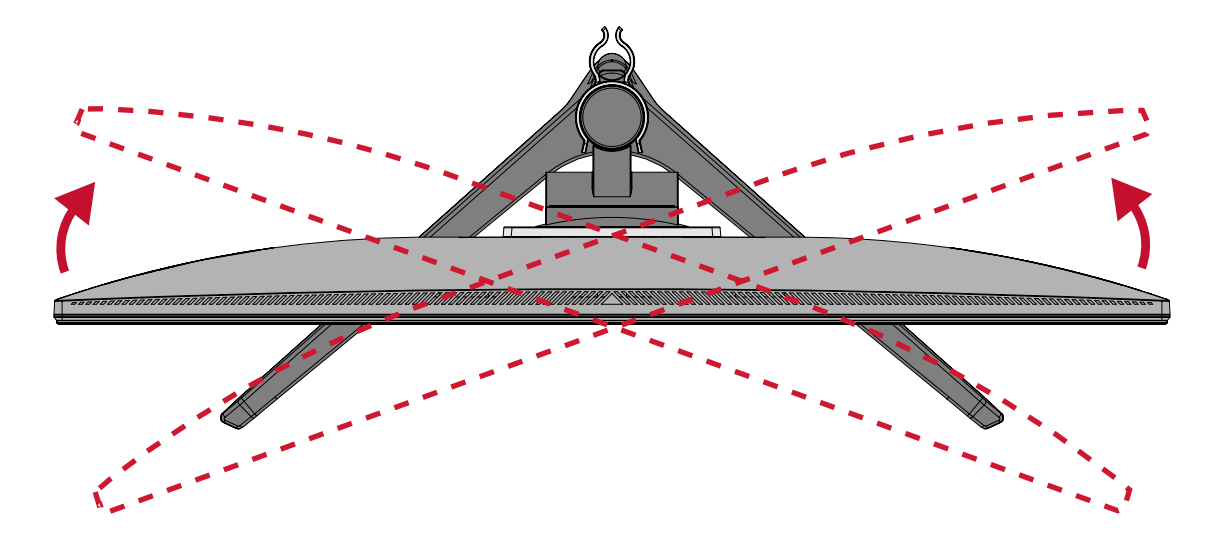

#### **傾き角度調整**

ディスプレイを前後 -5°~20° まで、お好きな表示角度に調整できます。

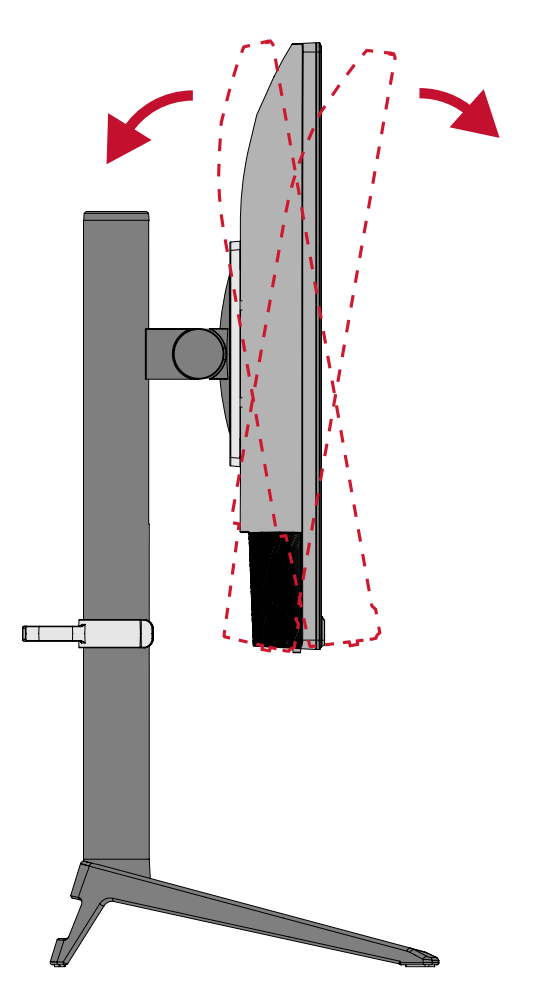

**注意事項:** 調整するときは、一方の手でスタンドをしっかりと支え、他方の手 でディスプレイを前方または後方に傾きを変えてください。

### <span id="page-17-0"></span>**本体電源のオン/オフ**

**1.** 電源ケーブルをコンセントに差し込みます。

**2.** 電源ボタンを押して、本体の電源を入れます。

**3.** 本体の電源を切るには、再度電源ボタンを押します。

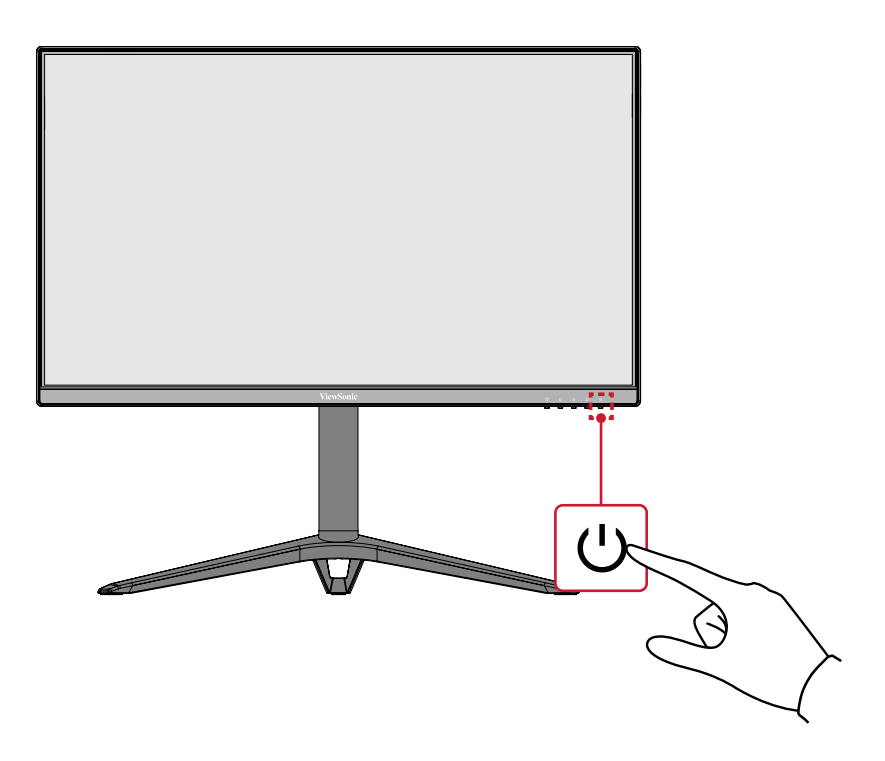

#### **注意事項:**

- 本体を長期間使用しない場合は、電源プラグをコンセントから抜いてく ださい。
- 初めて本製品を使用するまたはメモリーリセットして工場出荷時の状態 に戻した場合、言語選択設定の表示になります。

### **コントロールボタンの使用**

コントロールボタンを使用すると、ホットキーを有効にし、クイックメニューとオ ンスクリーンディスプレイ(OSD)メニューにアクセスにし、設定変更が可能にな ります。

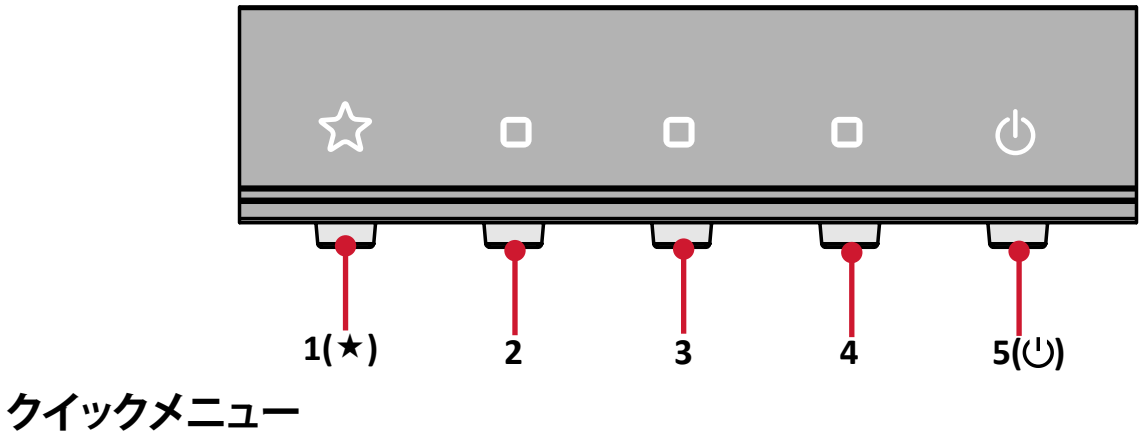

<span id="page-18-0"></span>1(★)ボタンを押すと、クイックメニューが使用可能になります。

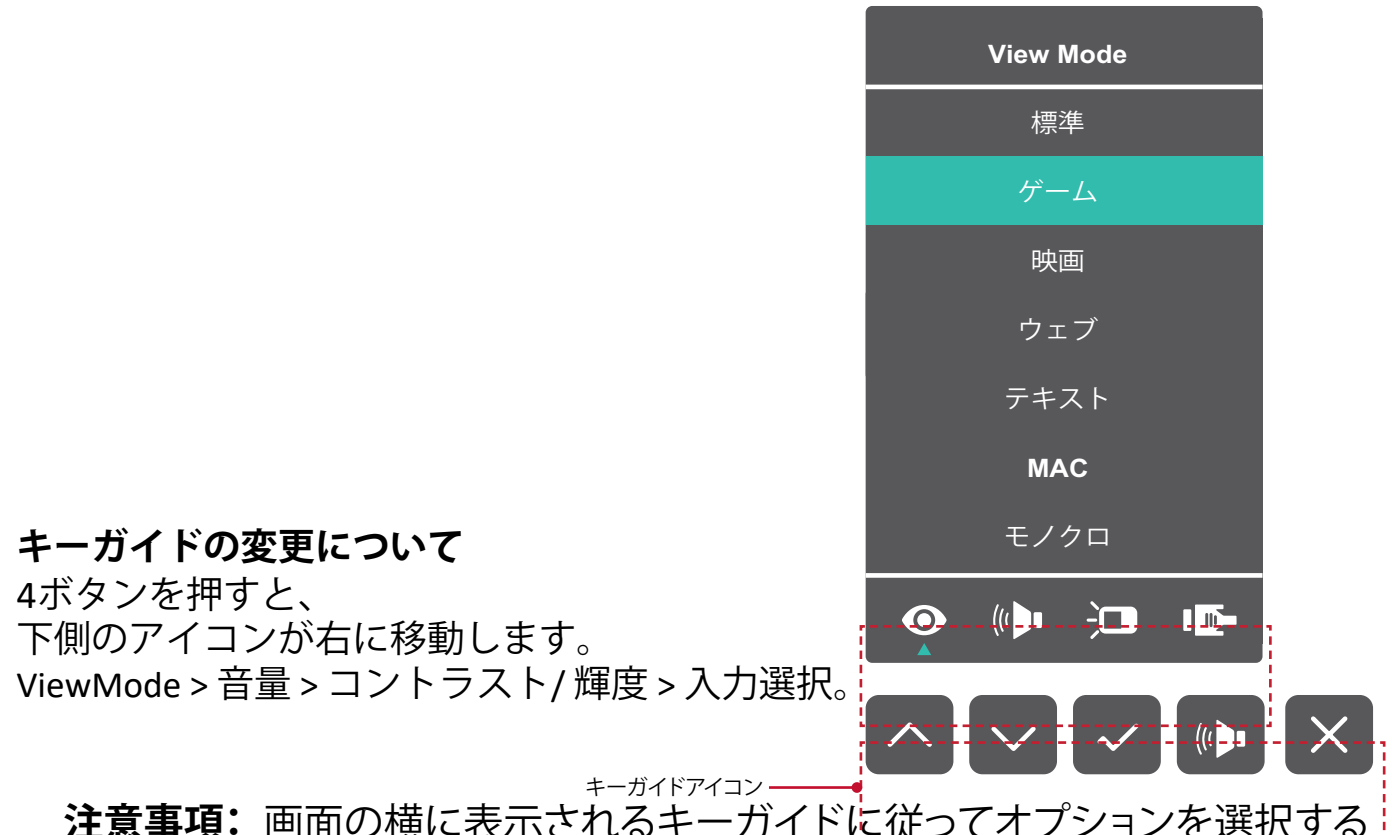

**注意事項:** 画面の横に表示されるキーガイドに従ってオプションを選択する か、調整を行います。

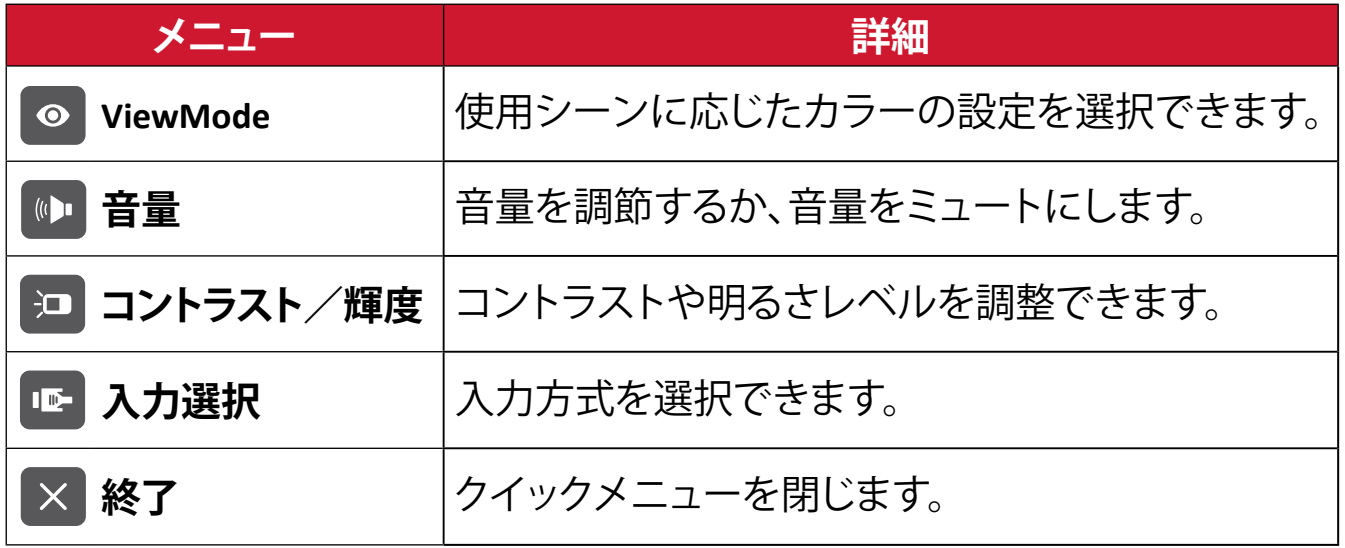

<span id="page-19-0"></span>ディスプレイ上のメインメニューがオフの場合、コントロールパネルのボタンを 使用して特別な機能にアクセスできます。

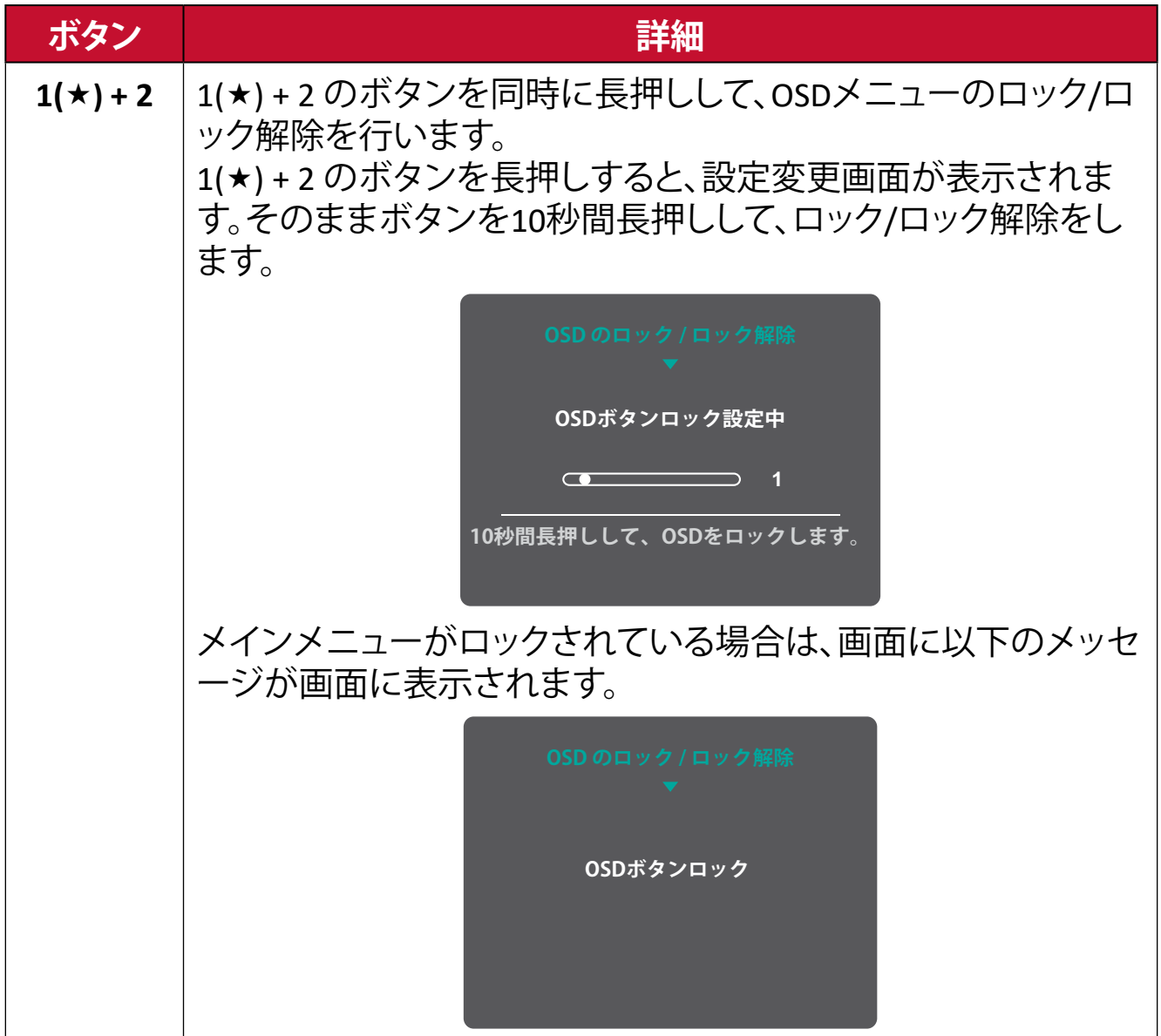

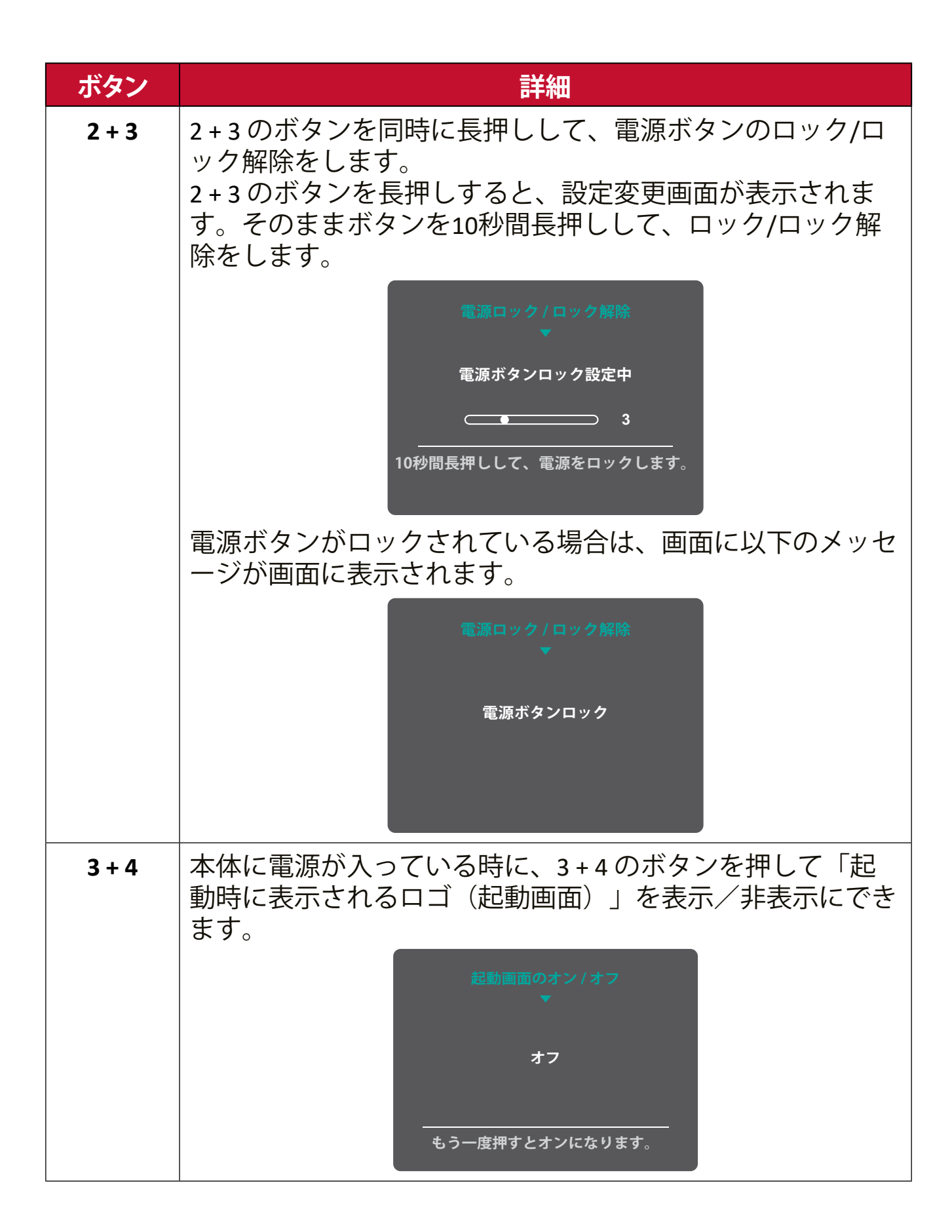

### <span id="page-21-0"></span>**設定**

#### **一般的な操作**

**1.** 2/3/4 のボタンを押すと、メインメニューが表示されます。

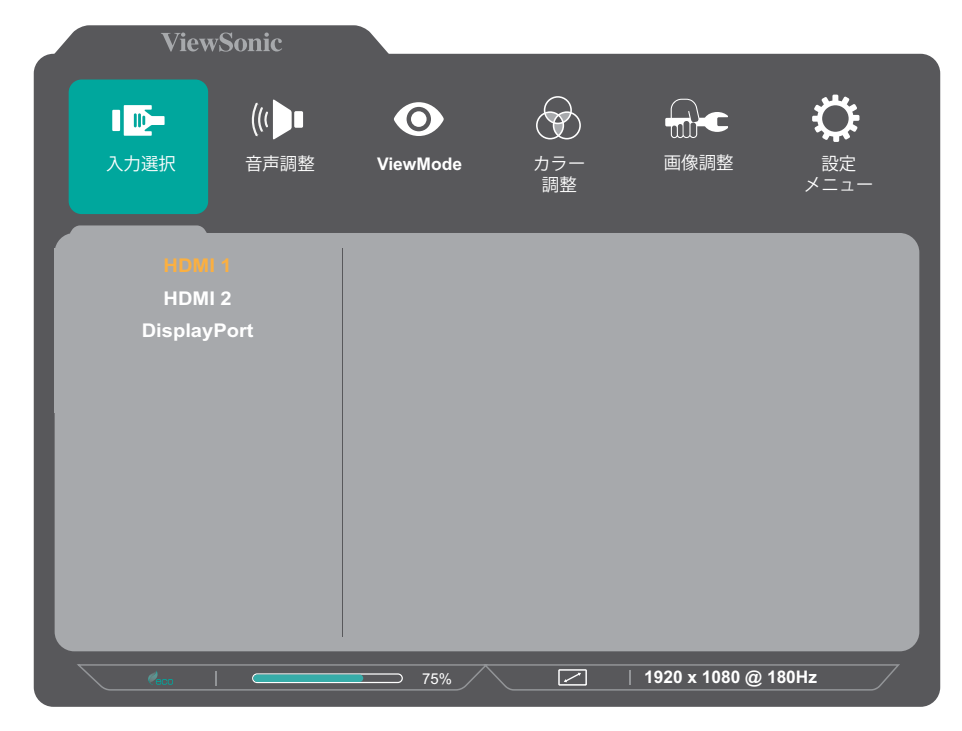

2.1(★)または2のボタンを押して、メインメニューを選択します。 次に、3 のボタンを押すとメニュー内のオプションが表示されます。

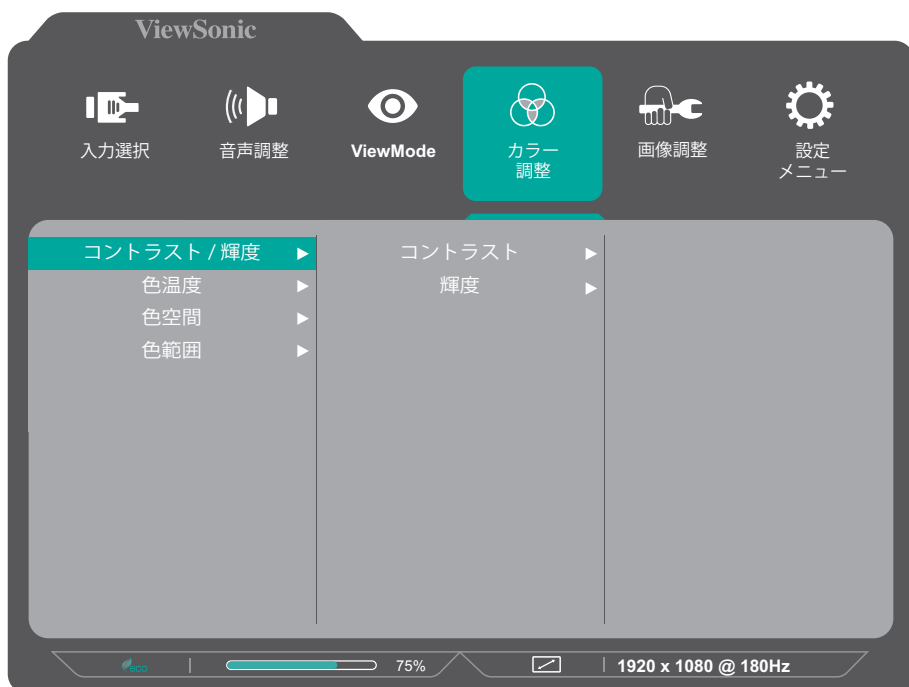

3. 1(★) または 2 のボタンを押して、必要なメニューオプションを選択します。 次に、3 のボタンを押してサブメニューに入ります。

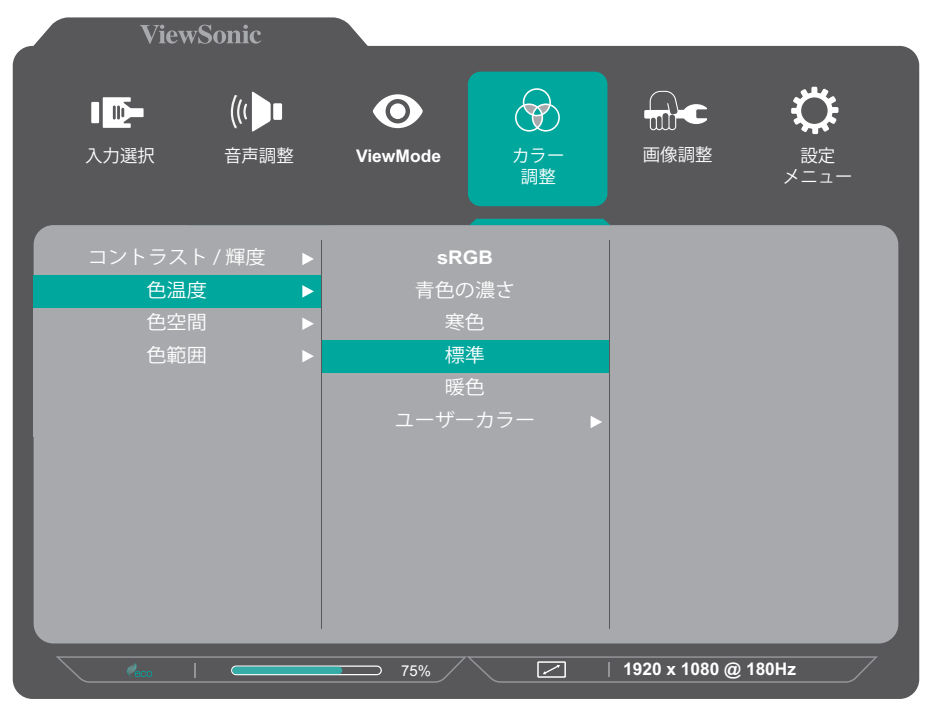

**4.1(★) または2のボタンを押して、設定を調整/選択します。** 次に、3のボタンを押して確定します。

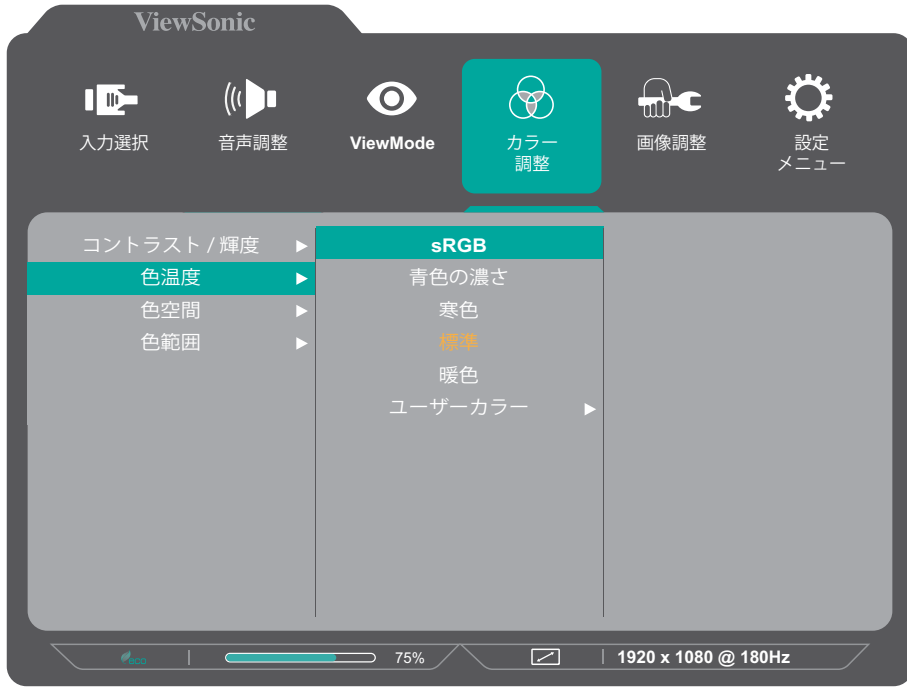

#### **注意事項:**

- 各メニューオプションは、3 のボタンを押して選択及び変更を確定するこ とができます。
- 画面の下部に表示されるキーガイドに従ってオプションを選択するか、 調整を行います。
- **5.** 4 のボタンを押すと、前のメニューに戻ります。

**注意事項:** OSDメニューを終了するには、5 のボタンを押します。

### <span id="page-23-0"></span>**メインメニュー構成**

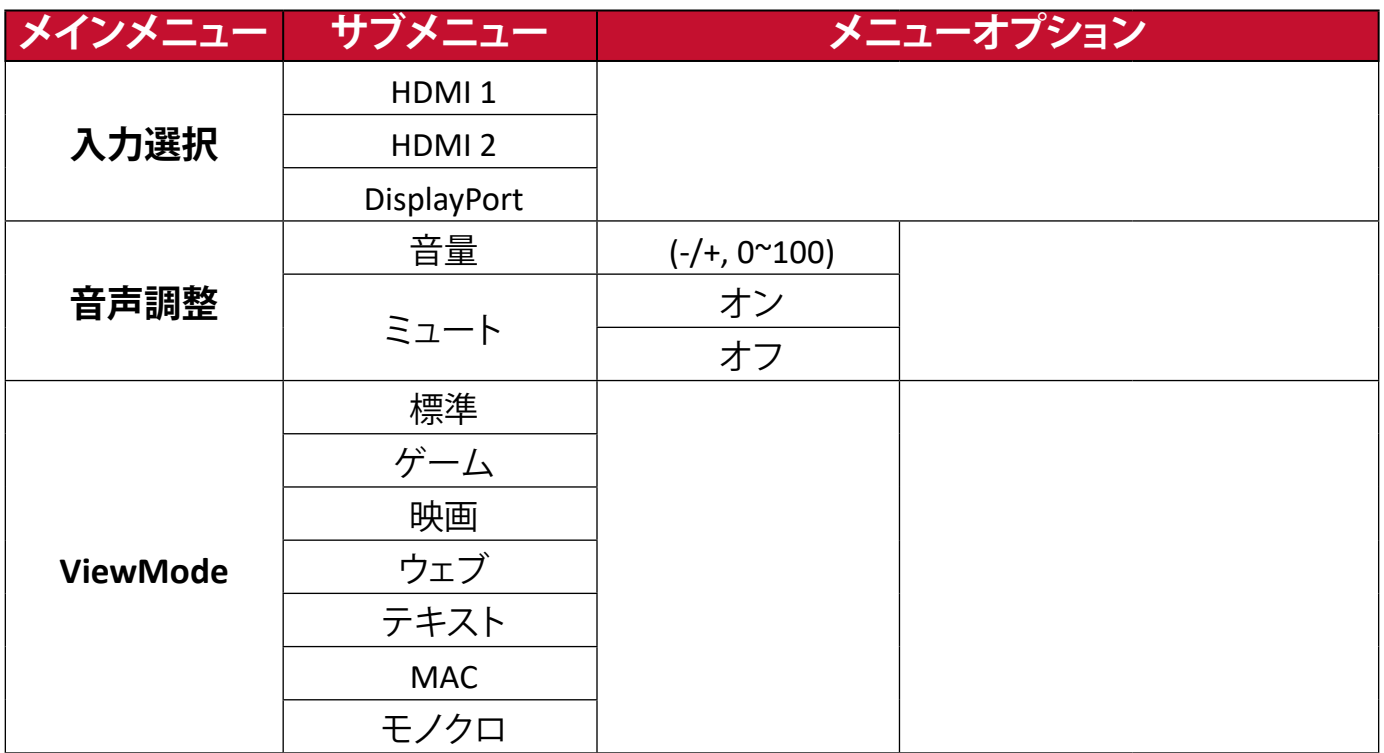

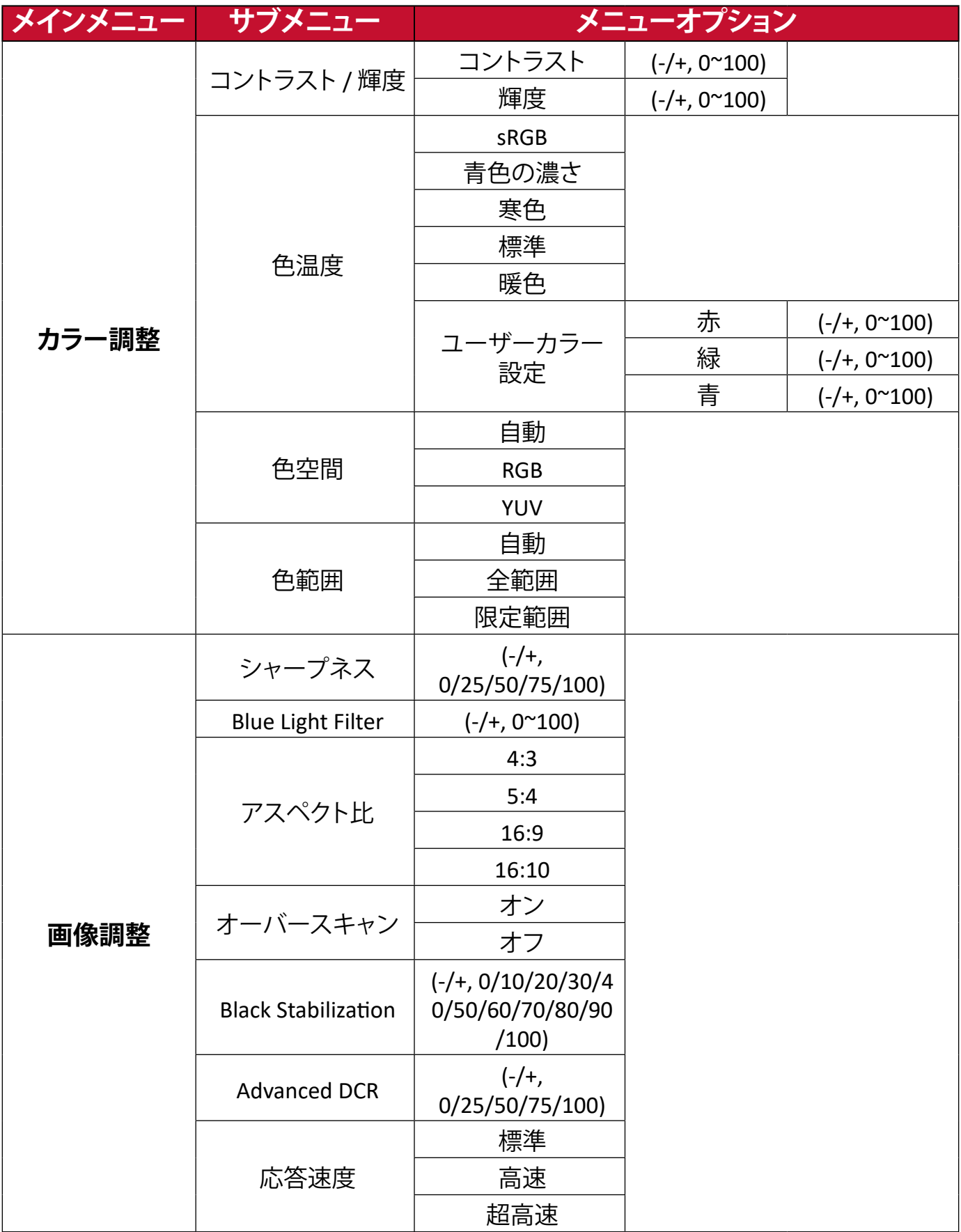

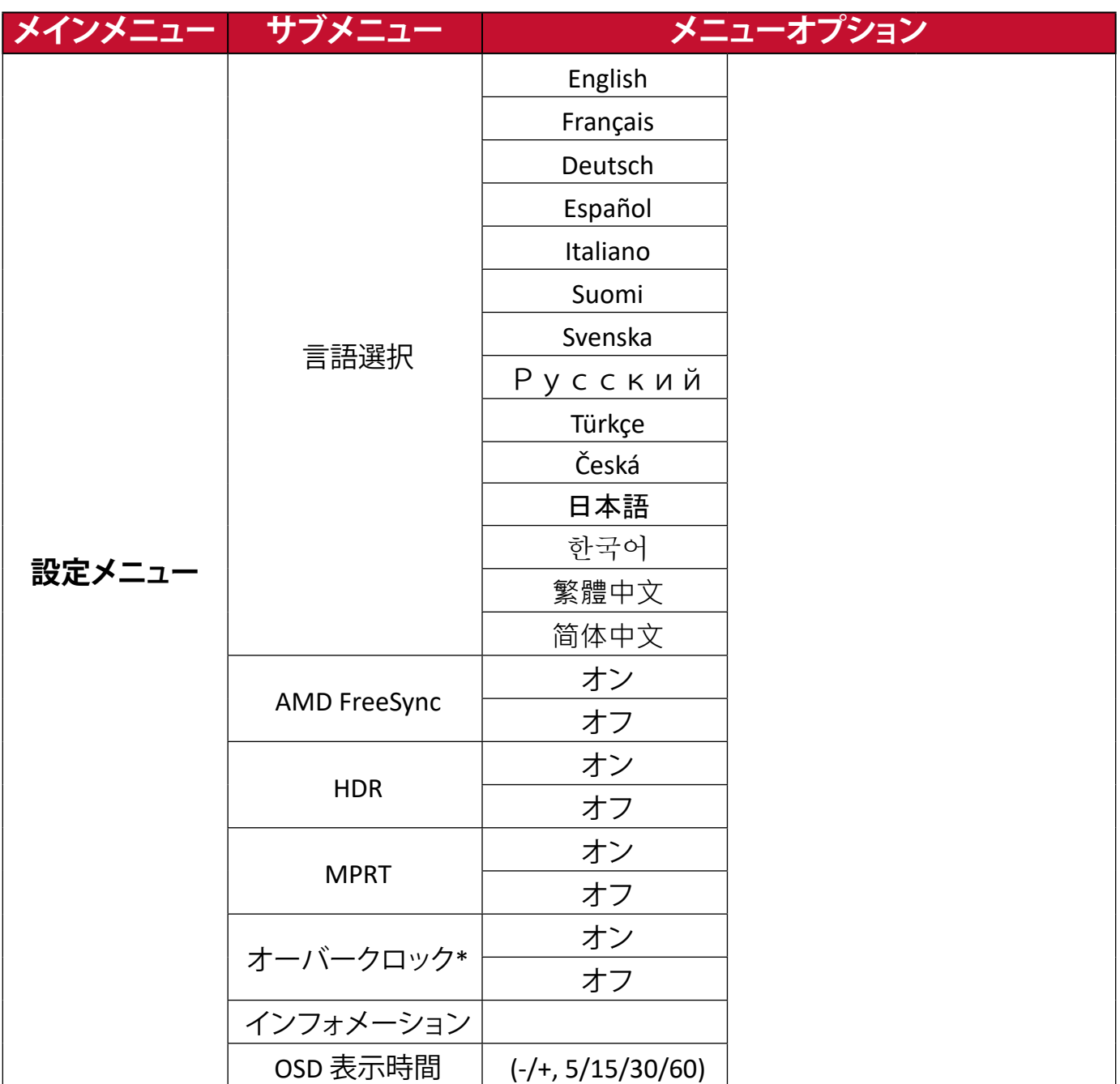

**\* 180Hz を出す際は、OSD の設定メニューにてオーバークロックをオンにしてく** ださい。また、HDMI 接続時は付属の HDMI 2.0 ケーブルをご使用ください。

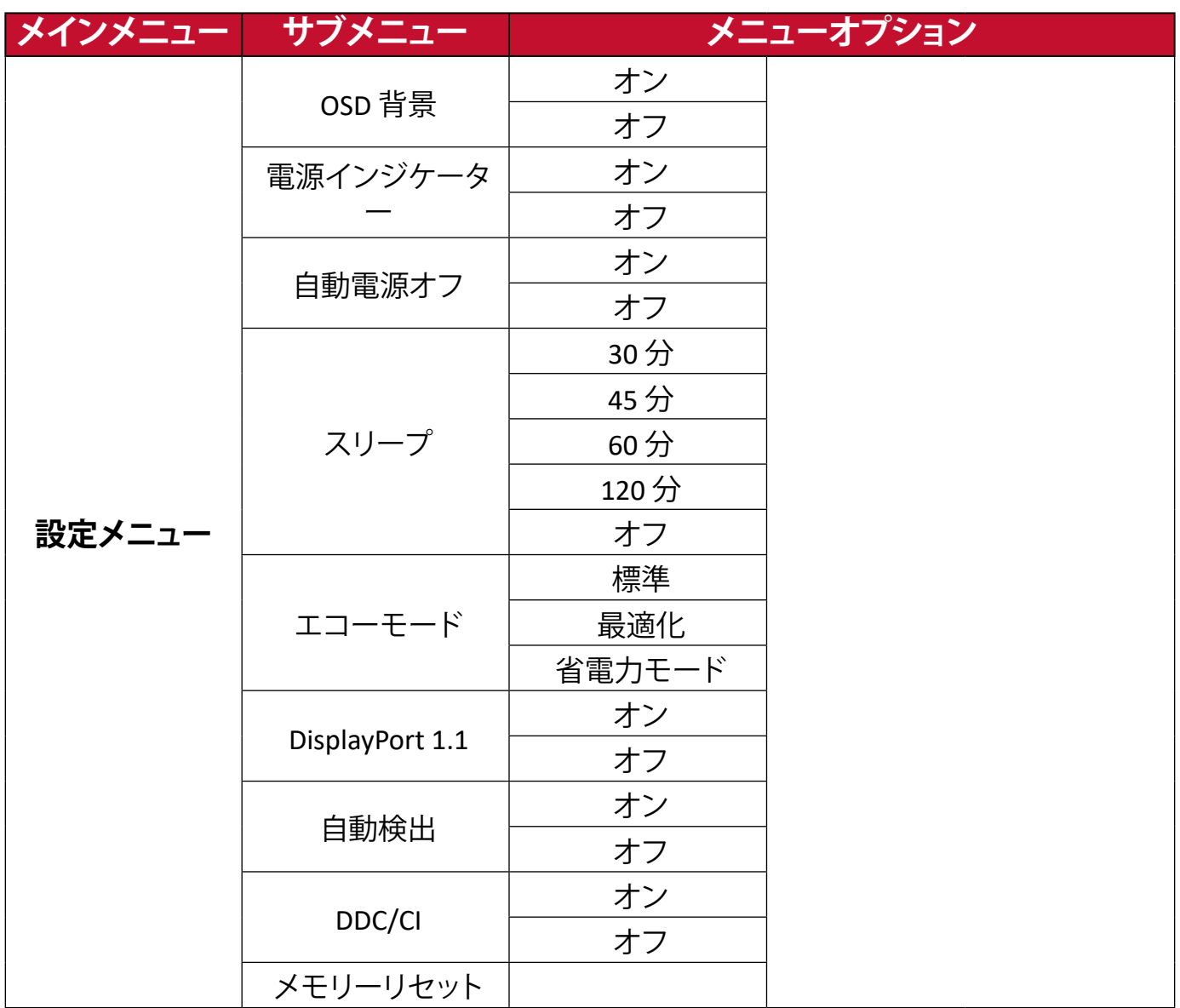

<span id="page-27-0"></span>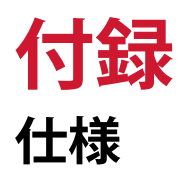

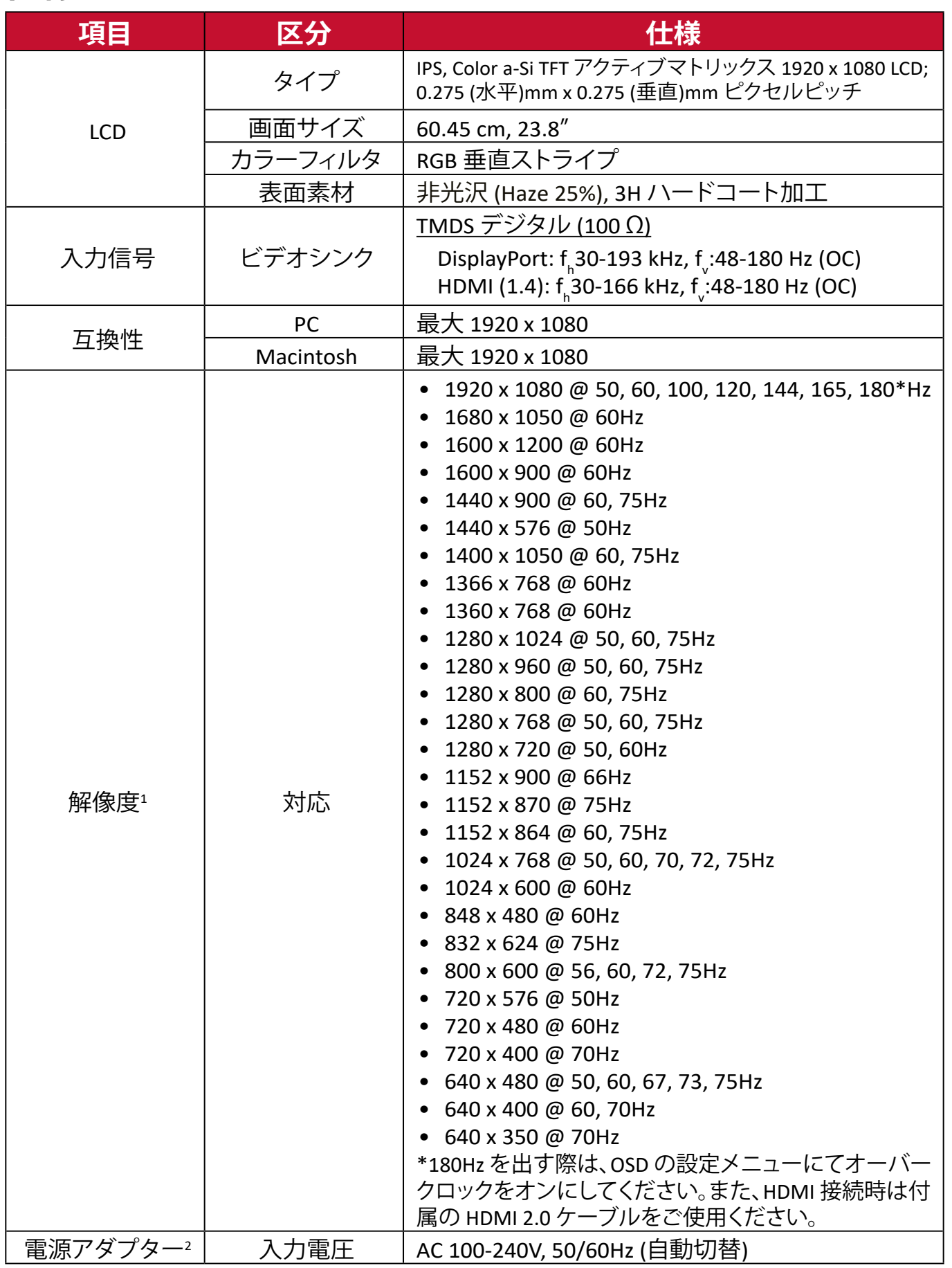

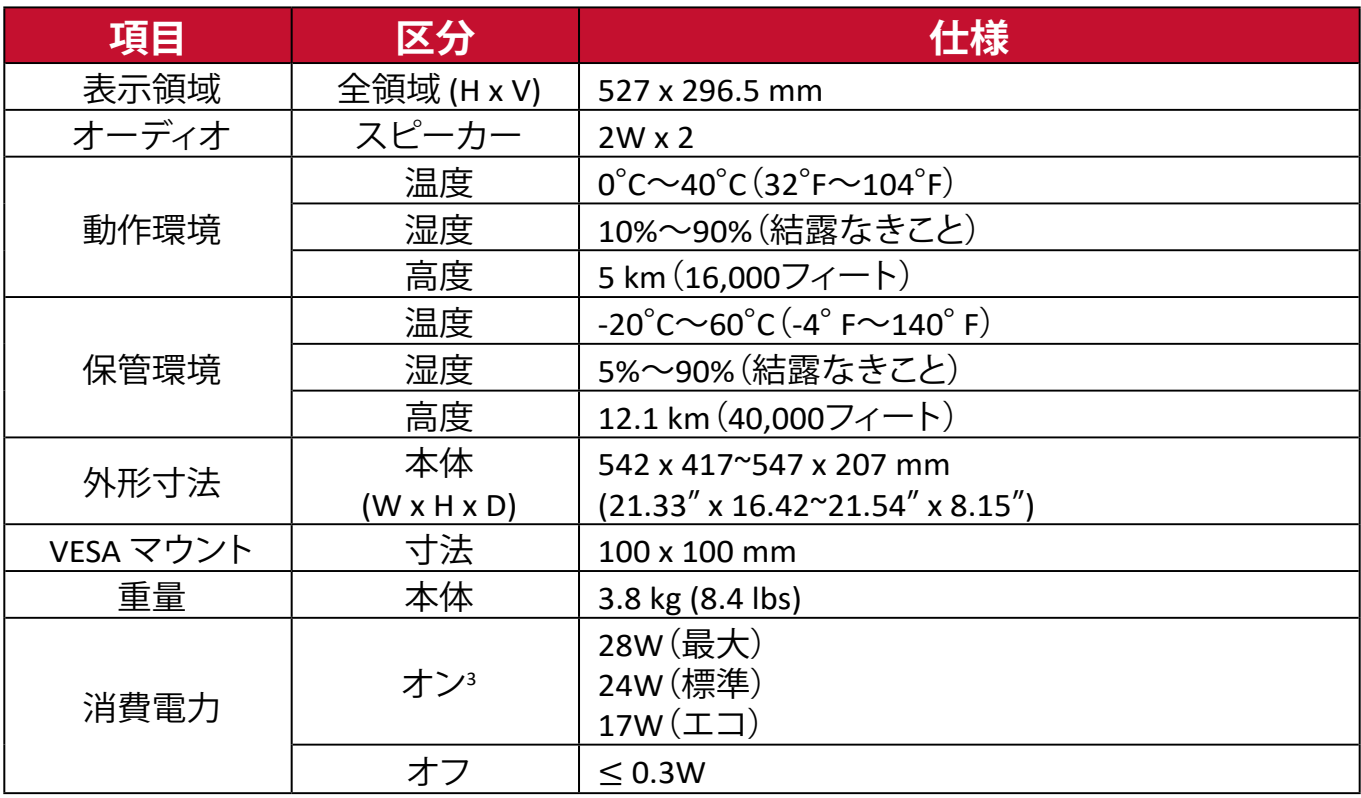

**<sup>1</sup>** グラフィックカードをご使用の際は、仕様表の値を超える数値を設定するとディスプレイの故障につながる恐れがあるためご注意 ください。

**<sup>2</sup>** ViewSonic®製または認定されたメーカー製の電源アダプタのみをご使用してください。

**<sup>3</sup>** 試験条件はEEI標準に従ったものです。

### <span id="page-29-0"></span>**用語説明**

本章では、全ての LCD ディスプレイモデルで使用される用語について説明しま す。全ての用語は、アルファベット順と五十音順に記載しております。

**注意事項:** お使いの液晶ディスプレイに該当しない条項もあります。

#### **アルファベット順**

#### **A Adaptive Sync**

Adaptive Sync技術は、フレームレートにおいて、滑らかで不自然さの ない性能を実現し、途切れ途切れのゲームプレイや破損フレームを解 消します。

#### **Advanced DCR**

アドバンスドDCR技術は、自動で画面信号を検出し、スマートにバックラ イトの明るさと色合いをコントロールします。暗いシーンでは黒をより黒 くし、明るいシーンでは白をより白くするよう調整します。

#### **AMD FreeSync Premium**

AMD FreeSync™ Premium技術は、ベースの FreeSync ー層に追加された テクノロジーにより、本格的なゲーマーは最高の性能でティアリング のないスムーズなゲームプレイ体験を楽しむことができます。ほぼす べてのフレームレートにおいて、滑らかで不自然さのない性能を実現 し、途切れ途切れのゲームプレイや破損フレームを解消します。 AMD FreeSync™ Premiumを利用する場合は、ディスプレイとGPUの FreeSyncオプションが有効になっていることを確認してください。

#### **B Blue Light Filter**

刺激の強いブルーライトをフィルタリングし、ユーザーが更に快適に使用 できるようにします。

**M MPRT** 動画応答時間 (MPRT) を有効にするかどうかを選択します。デフォルト 設定はオフです。

#### **注意事項:**

- デフォルトから MPRT 1ms モードをオンにするには、入力タイミ ング検出が >100Hz であることを確認してください。
- MPRT 1ms モードが「オン」に設定されている場合、AMD FreeSync をオンにすると、MPRT は自動的にオフになります。
- 1ms モードが「オン」に設定されている場合、次の機能はグレ ー表示され、無効になります。明るさ、高度な DCR、エコモー ド、sRGB、応答時間、DDC/CI 明るさ調整。
- sRGB と MPRT 1ms モードは互いに無効になります。
- パネル IC は動画応答時間を制御するため、全体的な明るさは暗 くなります。

**V ViewMode** 「標準」「映画」「ウェブ」「テキスト」「MAC」「モノクロ」があらかじめ設定さ れております。さまざまな用途に合わせて選択ができ、最適な状態で使 用いただけます。

#### <span id="page-31-0"></span>**五十音順**

#### **い 色温度**

特定の色温度を選択し、更にカスタマイズした視聴設定をすることがで きます。

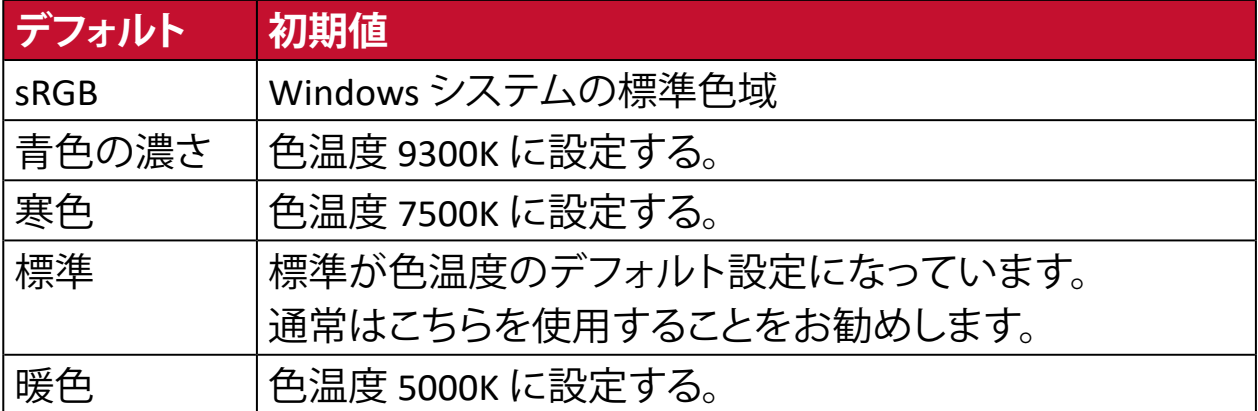

#### **色空間**

色空間をRGBまたはYUVから選択し、ディスプレイからの色出力を変更す ることができます。

#### **インフォメーション**

解像度、周波数、ピクセルクロック数、モデル番号、シリアル番号などの情 報が表示されます。

## **お オーバースキャン**

アスペクト比を変更せずに画面サイズに合わせて画面を引き延ばしま す。

#### **応答速度**

応答時間を調整し、モアレやぼやけ、ゴーストのない滑らかな画像を表示 します。応答時間を高速にすると、動きの速いゲームをするときや、スポ ーツやアクション映画を観る際に素晴らしい、高品質の映像をご提供し ます。

#### **音声調整**

音量調整やミュート設定を行うことができます。

**か 解像度のお知らせ** 解像度が正しくない場合にユーザーにお知らせします。

#### **画像調整**

さまざまな画面調整をすることができます。

### **か カラー調整**

ユーザーのニーズに合わせて色設定を調節できるように、複数の色調整 モードが提供されています。

**き 輝度** バックライトの輝度を調整します。

### **け ゲームモード**

ゲームに特化した表示設定です。あらかじめ FPS、RTS、MOBA ゲームに最 適化された設定がされています。

### **こ コントラスト**

画面の明暗を調整することができます。

### **し シャープネス**

画像の鮮明さを調整します。

#### **自動検出**

現在の入力ソースに信号がない場合、本製品は自動的に次の入力オプ ションに切り替わります。一部のモデルでは、この機能はデフォルトで無 効になっています。

### **せ 設定メニュー**

オンスクリーンディスプレイ (OSD) メニューの設定ができます。

### **に 入力選択**

ディスプレイで利用できる入力を切り替えます。

### **め メモリーリセット**

工場出荷時の設定に戻します。

**注意事項:** 「言語選択」「電源ロック設定」は設定された言語のまま 保持されます。

#### **り リセット** ディスプレイの ViewMode 設定をリセットします。

### <span id="page-33-0"></span>**トラブルシューティング**

本章では、ディスプレイをご使用するにあたり、発生する可能性がある問題と対 処方法を記載します。

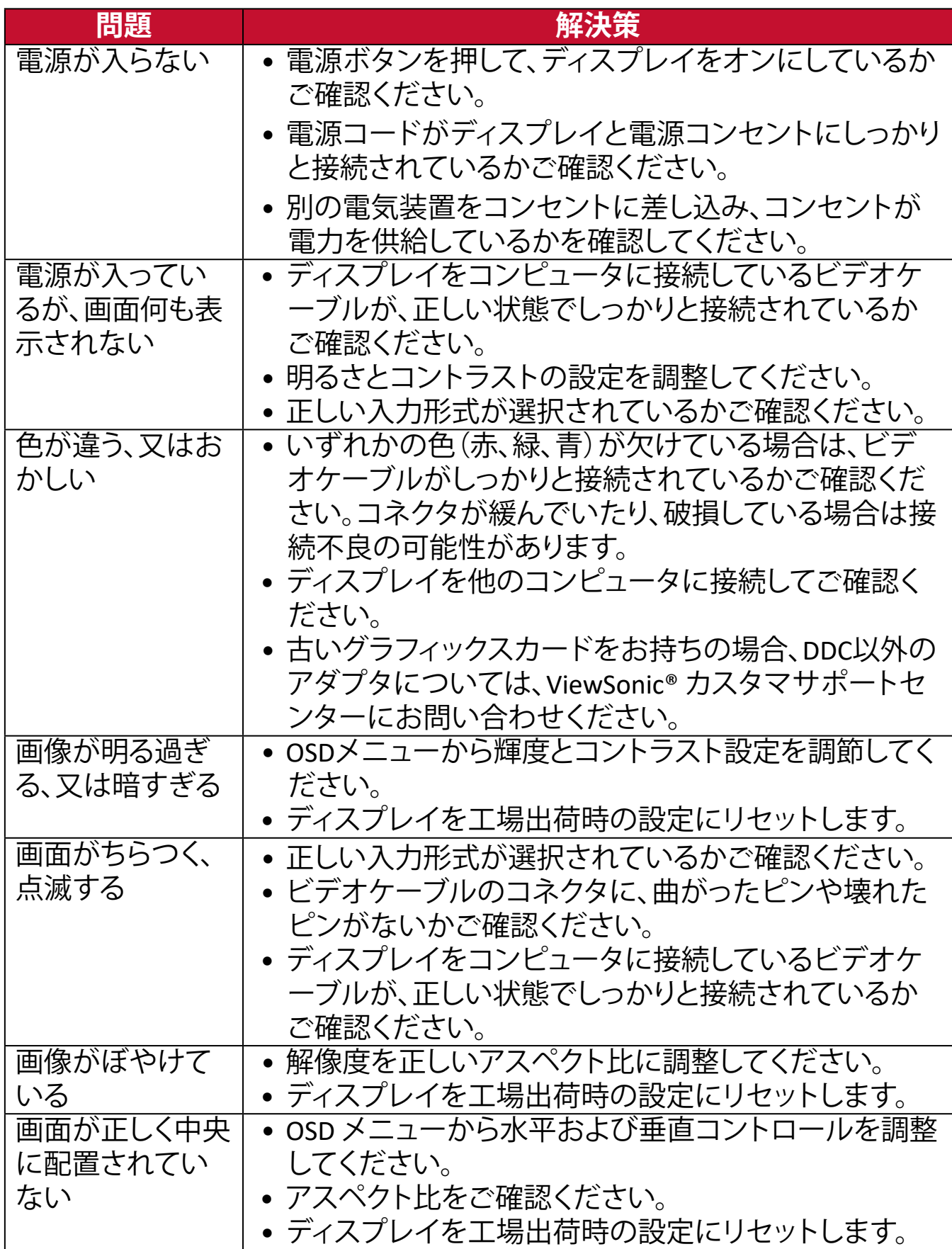

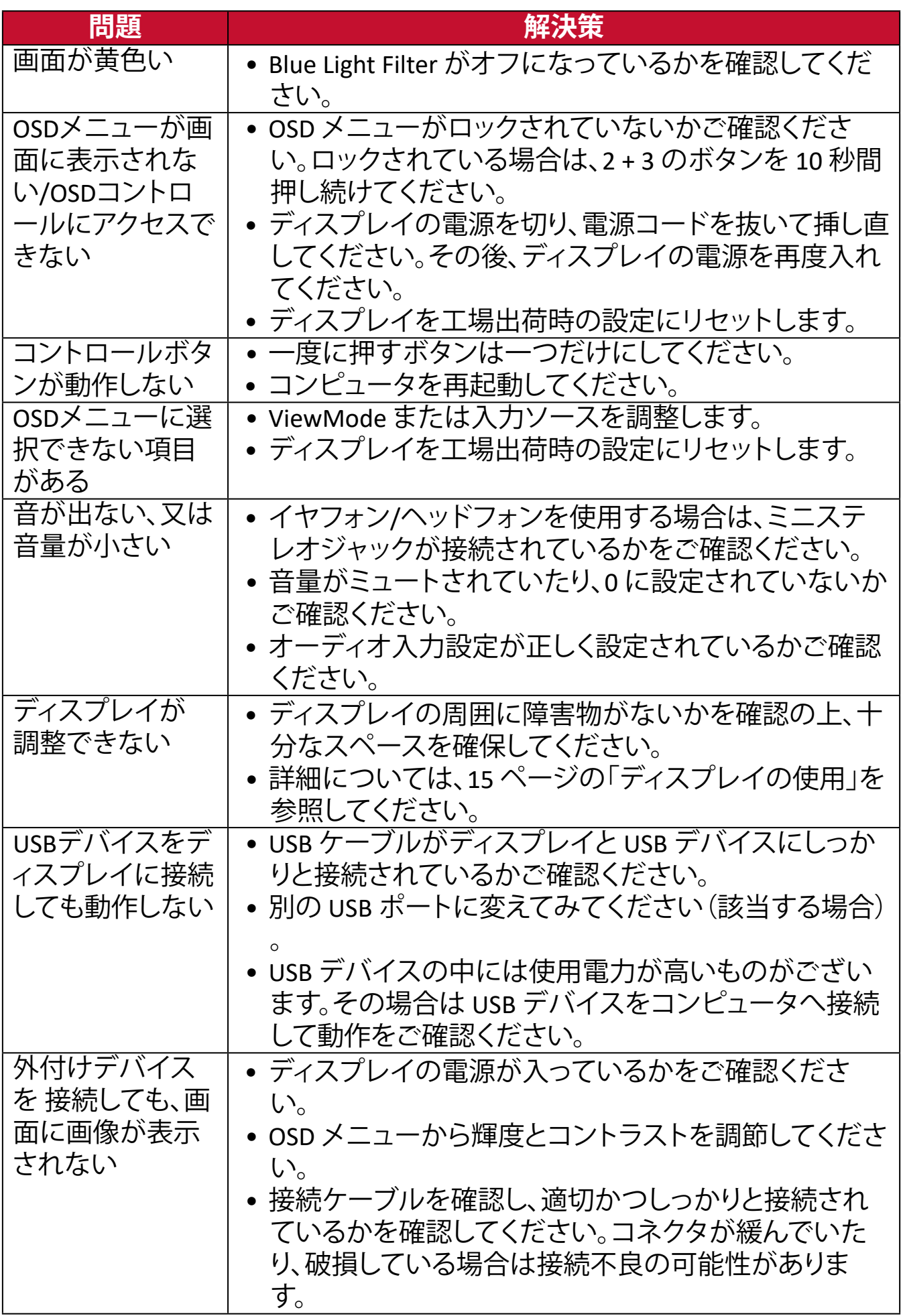

### <span id="page-35-0"></span>**メンテナンス**

#### **お手入れの際の注意**

- ディスプレイのお手入れを行う際は、必ず電源を切り、電源ケーブルをコンセ ントから抜いておいてください。
- 絶対に画面やケースに直接液体をスプレーしたり、かけたりしないでくださ い。
- ディスプレイは十分注意してお取扱いください。傷がついた場合、跡が残る可 能性があります。

#### **画面のお手入れ**

- 清潔で柔らかい不織布で拭いてください。ホコリやゴミを取り除くことができ ます。
- 落ちにくい汚れの場合は、ノンアンモニア、ノンアルコールの洗剤を少量画面 につけ、清潔で柔らかい不織布で拭いてください。

### **ケースのお手入れ**

- ホコリやゴミのついている場合は、柔らかい乾いた布で拭いてください。
- 落ちにくい汚れの場合は、ノンアンモニア、ノンアルコールの洗剤を少量ケー スにつけ、清潔で柔らかい不織布で拭いてください。

### **免責事項**

- ViewSonic®は、ディスプレイ画面またはケースにアンモニアまたはアルコール ベースのクリーナーを使用することはお勧めしておりません。いくつかの化学 洗浄剤は、ディスプレイの画面および/またはケースを損傷することが報告さ れています。
- ViewSonic®は、アンモニアやアルコールベースの洗剤の使用に起因する損傷 に対し一切の責任を負いません。

# <span id="page-36-0"></span>**規制およびサービス情報**

### **コンプライアンス情報**

本セクションでは、関連するすべての要件と規制に関する声明を扱います。確認 された対応用途は、本体上の銘板ラベルおよび関連マーキングを参照してくだ さい。

#### **FCCコンプライアンス声明**

本装置は、FCC規則パート15に準拠しています。操作は次の2つの条件に従うも のとします: (1) 本装置は有害な干渉を引き起こさない場合があります。(2) 本装 置は、望ましくない動作の原因となる干渉を含め、受信した干渉を受け入れなけ ればなりません。本装置は、FCC規則パート15に従って試験され、クラスBデジタ ル装置の制限に準拠していることが判明しています。

これらの制限は、住宅における設置で有害な干渉から適切な保護を提供するよ うに設計されています。本装置は、無線周波エネルギーを生成、使用しており、 放射する可能性があり、指示に従って設置および使用されない場合、無線通信 に有害な干渉を引き起こす可能性があります。ただし、特定の設置環境で干渉 が発生しないという保証はありません。本装置がラジオまたはテレビの受信に 有害な干渉を引き起こした場合(装置の電源を入れ直して判断できます)、次の いずれかの方法で干渉を是正するようにしてください。

- 受信アンテナの向きまたは位置を変えてください。
- 本装置と受信機の間隔を広げてください。
- 受信機が接続されているコンセントとは別のコンセントに本装置を接続して ください。
- 販売店または経験豊富なラジオ/テレビ技術者に相談してください。

**警告:**コンプライアンス担当者が明示的に承認していない変更または修正を行 うと、本装置の操作権限が失われる可能性があることに注意してください。

#### **カナダ産業省の声明**

CAN ICES-3 $(B)$ /NMB-3 $(B)$ 

#### **欧州諸国のCE適合**

本装置は、EMC指令2014/30/EUおよび低電圧指令2014/35/EUに準拠し ています。

#### <span id="page-37-0"></span>**次の情報は、EU加盟国のみに適用されます**

右側のマークは、廃電気電子機器指令2012/19/EU(WEEE)に準拠 しています。このマークは、本装置を未分類の地方自治体の廃棄物 として処分せず、現地の法律に従って回収および回収システムを使 用する必要があることを示しています。

#### **RoHS2コンプライアンス宣言**

本製品は、欧州議会および理事会指令2011/65/EU(電気・電子機器における特 定の有害物質の使用制限に関する指令(RoHS2指令))に準拠して設計・製造さ れており、欧州技術適合委員会(TAC)が発行する以下の最大濃度値に適合して いるとみなされます:

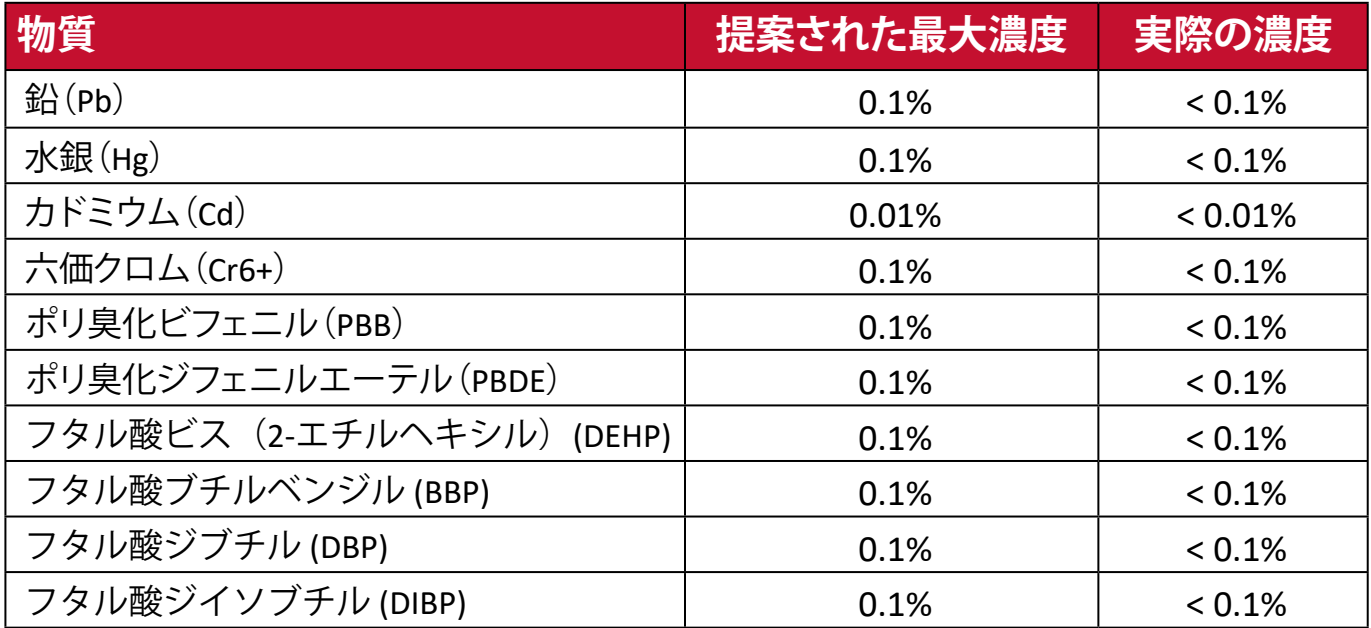

#### **上記のような製品の特定のコンポーネントは、下記のRoHS2指令の附属書IIIの下 で免除されています。**

- 重量0.4 %までの鉛を含むアルミニウムの合金元素としての鉛。
- 鉛を重量4 %まで含有する銅合金。
- 高融点温度はんだ中の鉛(すなわち、鉛を重量85 %以上含む鉛ベースの合 金)。
- コンデンサに誘電体セラミック以外のガラスまたはセラミックの鉛を含む電 気および電子部品(例えば、圧電素子、またはガラスまたはセラミックマトリッ クス化合物中)。

## <span id="page-38-0"></span>**著作権情報**

Copyright© ViewSonic Corporation, 2022. All rights reserved. 版権所有。

Macintosh 及び Power Macintosh はアップル社Apple Inc.の登録商標です。

Microso�、Windows 及び Windows ロゴは米国及び他諸国のマイクロソフト社の 登録商標です。

ViewSonic 及び 3 羽の鳥のロゴは ViewSonic 社の登録商標です。

VESA は Video Electronics Standards Association の登録商標で す。DPMS、DisplayPort 及び DDC は VESA の商標です。

**免責条項:**ViewSonic® Corpora�onは, 本書における技術的または編集上の誤り についてその責を負いません。また、本資料の提供または本製品の動作或いは 使用に起因する二次的または間接的損害についてもその責を負いません。

製品の継続的な品質向上のために、ViewSonic® Corporationは製品の仕様を予 告なしに変更することができます。本文書の内容は予告なしに変更されることが あります。

本書のいかなる部分も、ViewSonic®Corpora�onから事前に書面による許可を得 ることなく、いかなる方法によっても無断で複写、複製、転送することを禁じます。

VX2428J-7\_UG\_JPN\_1a\_20231218

### <span id="page-39-0"></span>**カスタマーサポート**

技術サポート、製品サービスについては下記ウェブサイトをご覧ください。 https://www.viewsonic.com/jp/support/

製品サポート、修理、その他お問い合わせについては、 下記ウェブサイトからお送りください。 https://www.viewsonic.com/jp/contact/

**注意事項:** お問い合わせの際、製品のシリアル番号が必要です。

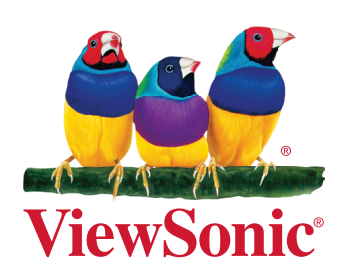